# **نحوه انجام بازی Poker با فرمت موبایل در سایت COM.BETFAIR**

ابتدا صفحه اصلی سایت com.Betfair را باز می کنید.

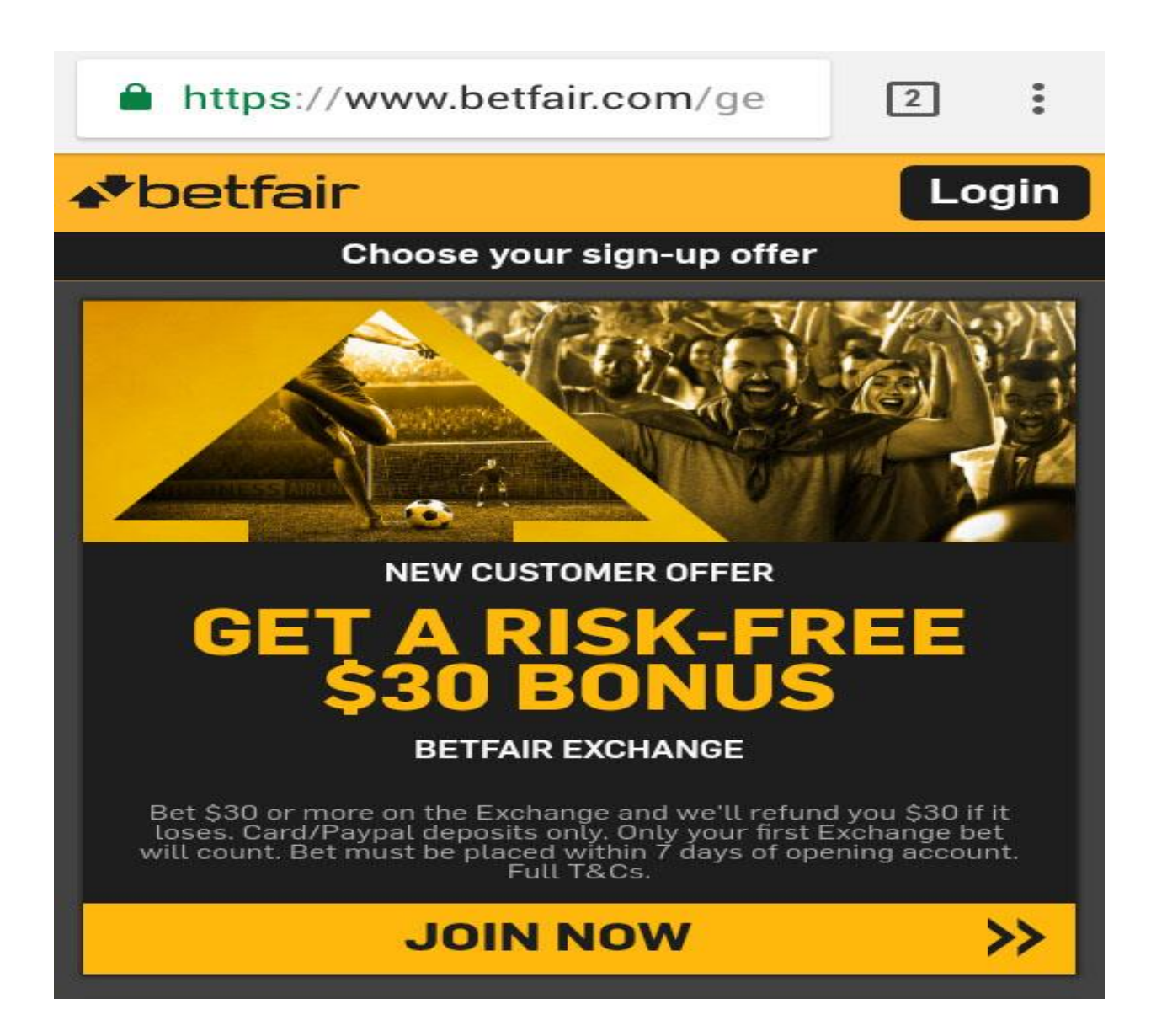

به روی گزینه Login کلیک نمایید.

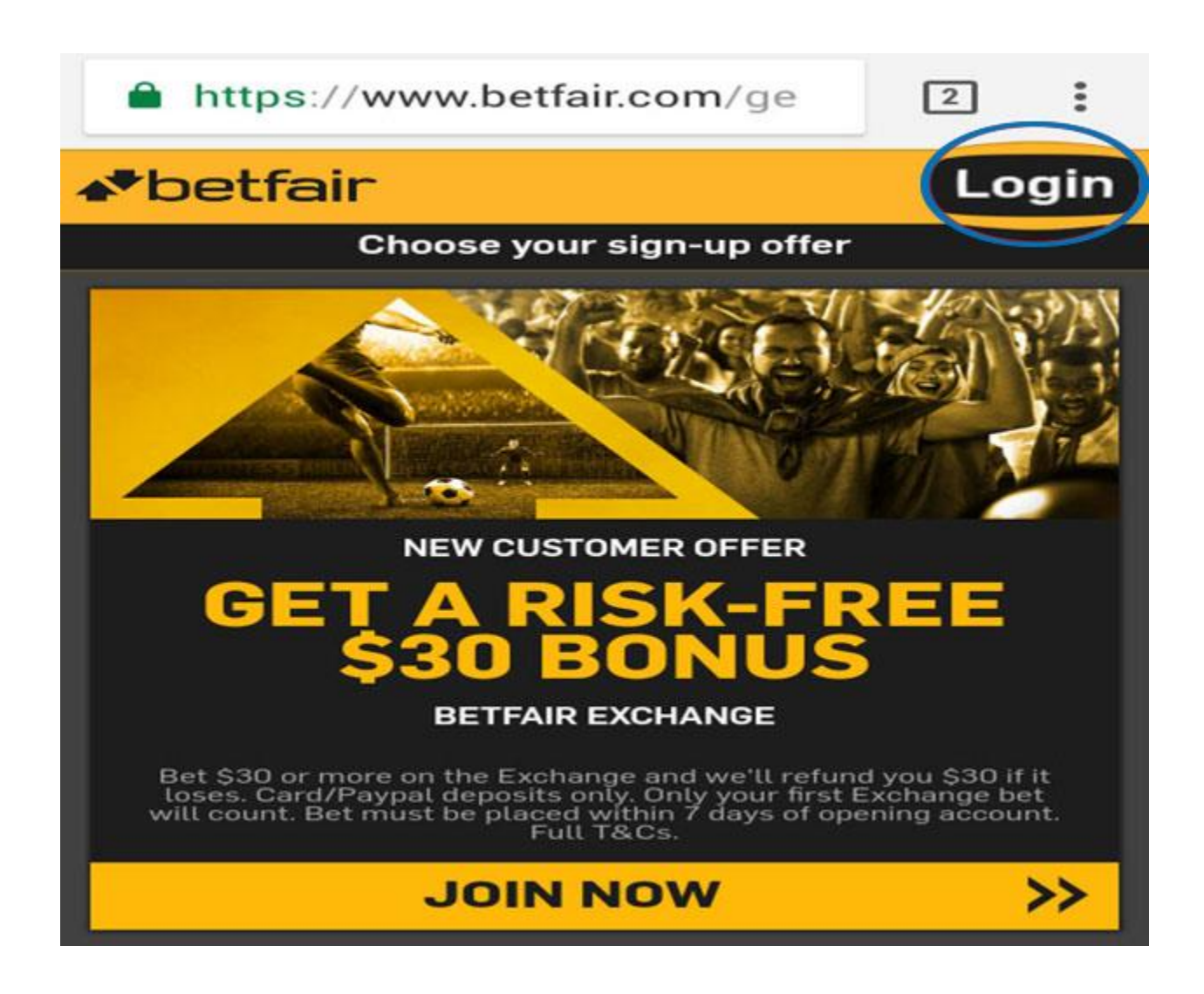

صفحه زیر برای شما باز می شود.

# **<sup>◆</sup>betfair**

# Please log in below

#### Email / Username

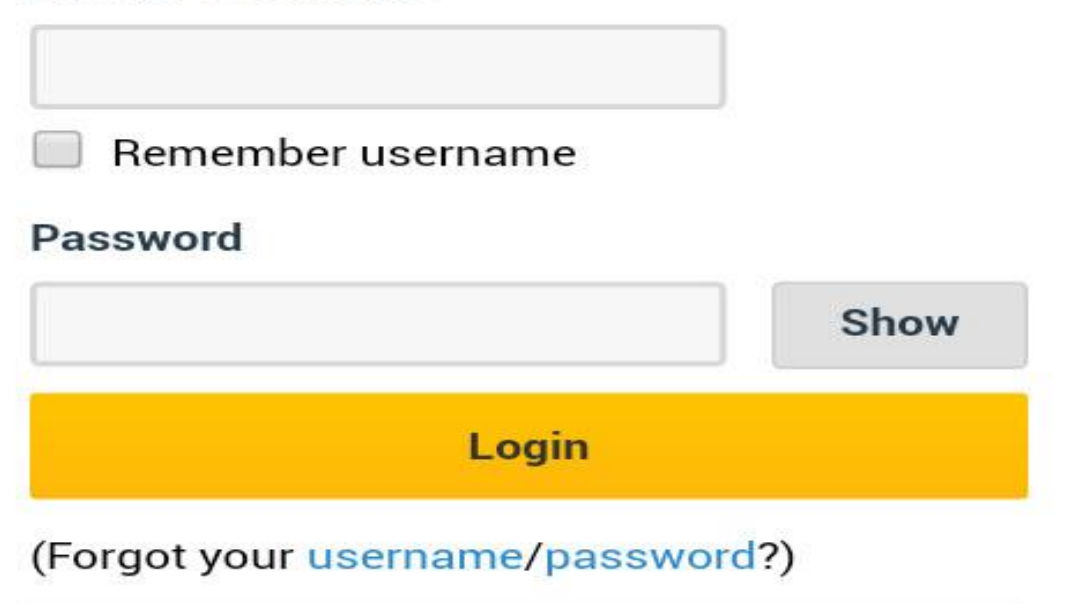

در داخل کادر <u>Email/User Name</u> نام کاربری خود را وارد نمایید.

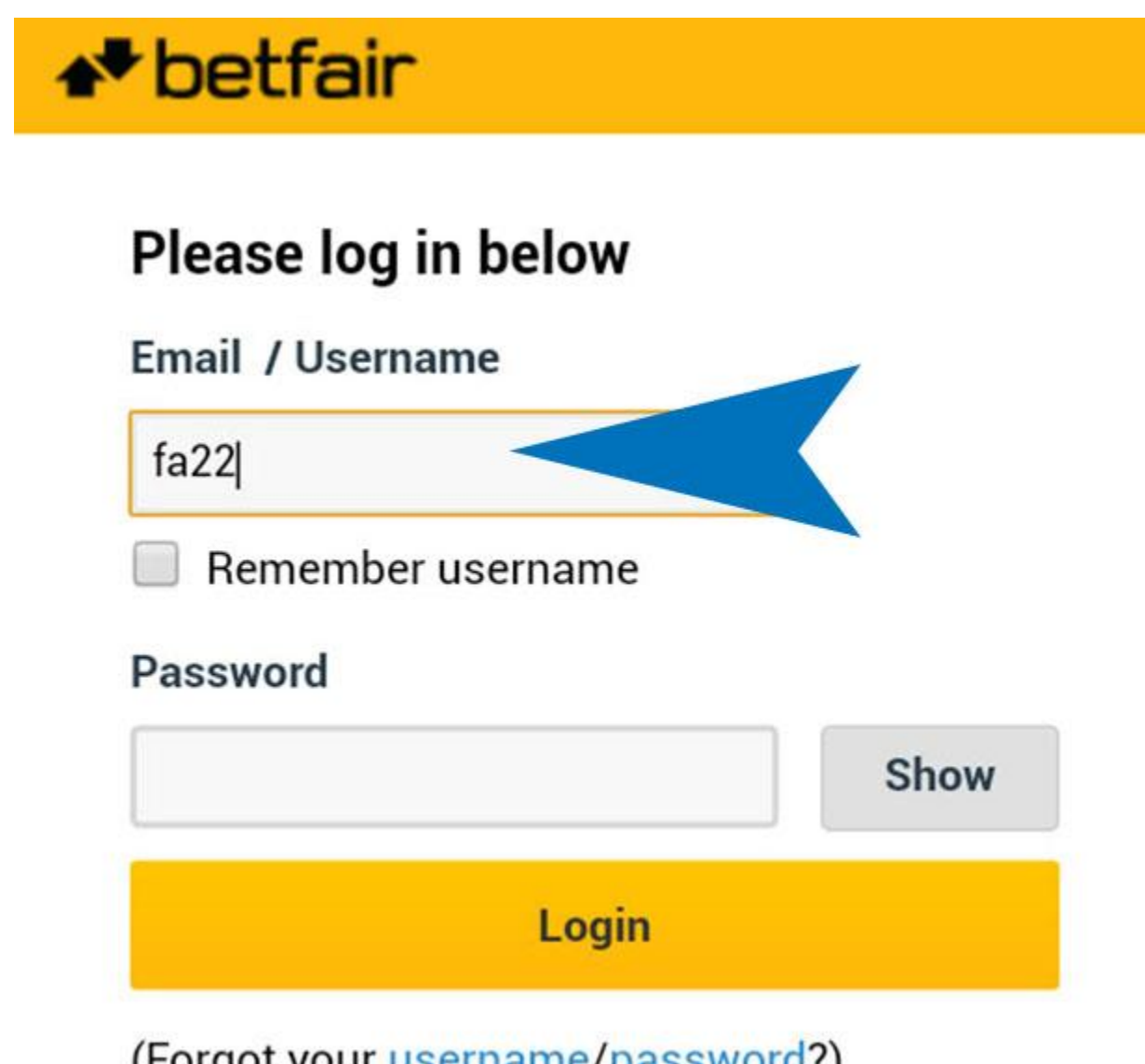

(Forgot your username/password?)

و در قسمت Password ، کلمه عبور خود را وارد نمایید.

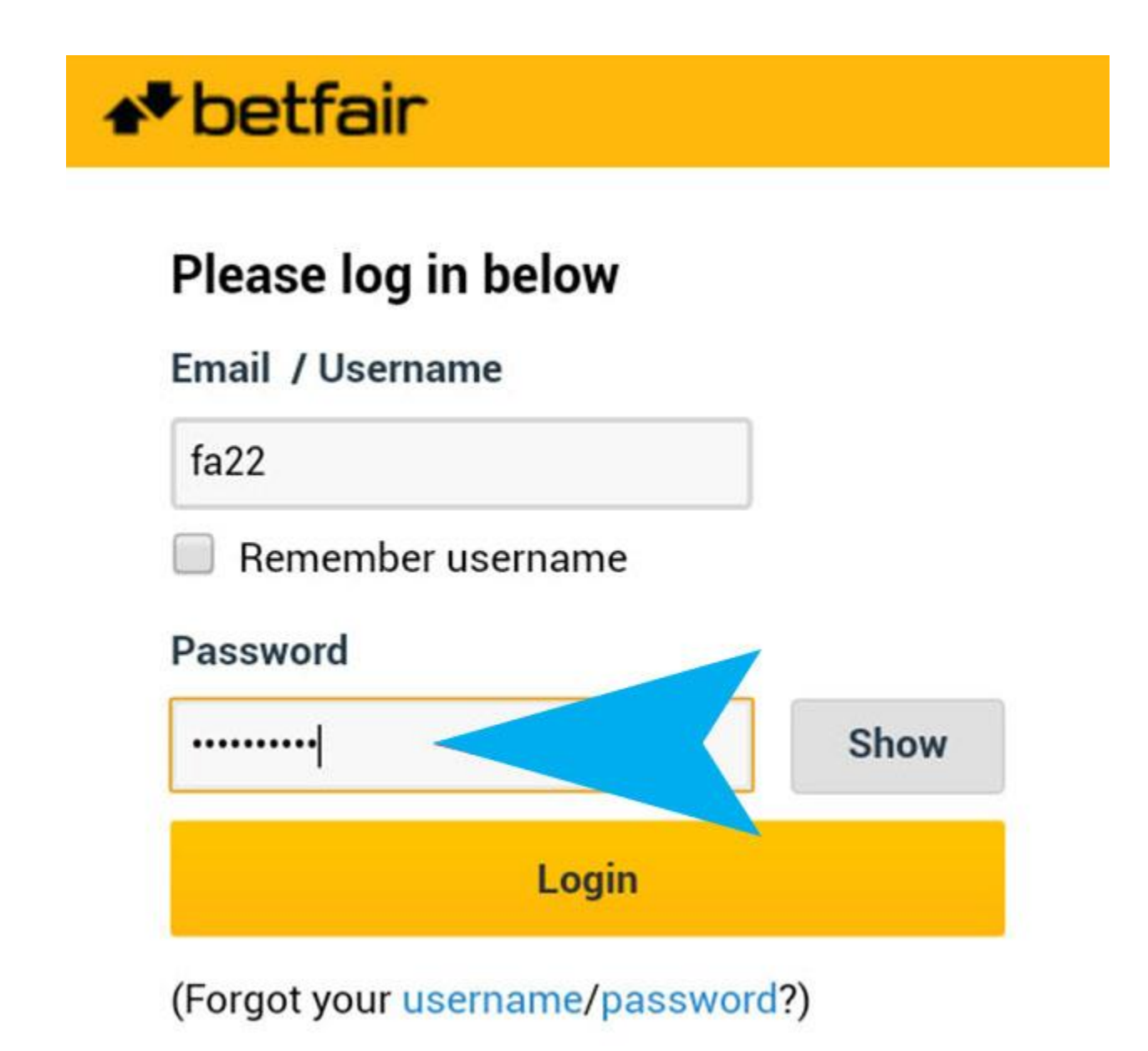

5

و سپس به روی گزینه <u>Sing In</u> کلیک نمایید.

# **<sup>◆</sup>betfair**

# Please log in below

# Email / Username

 $fa22$ 

Remember username

## **Password**

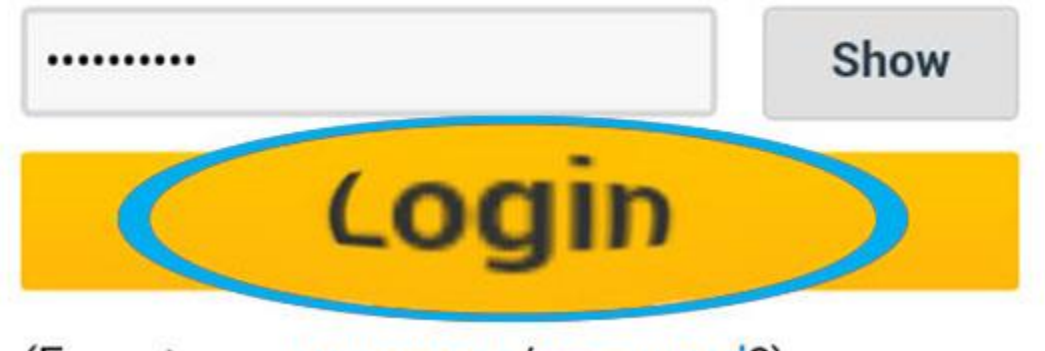

(Forgot your username/password?)

## صفحه زیر باز می شود.

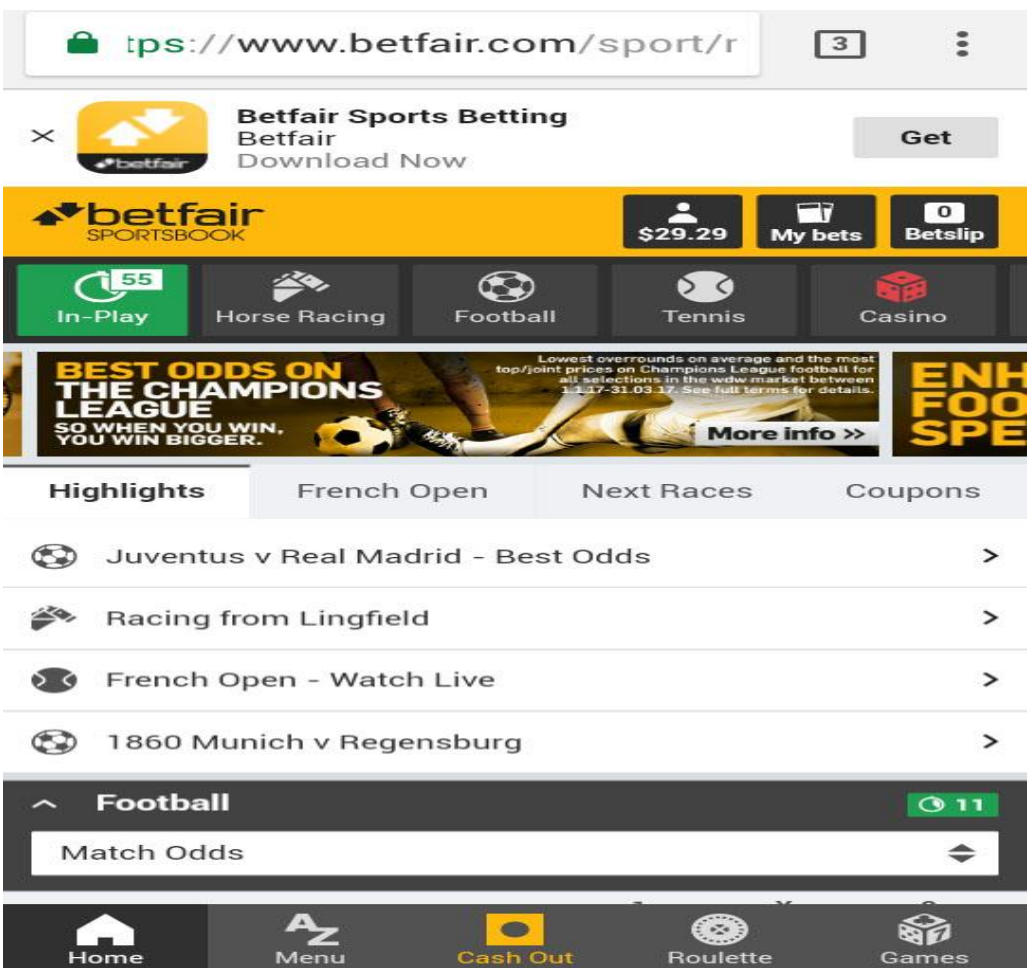

#### در پایین صفحه به رو ی گزینه Menu کلیک کنید .

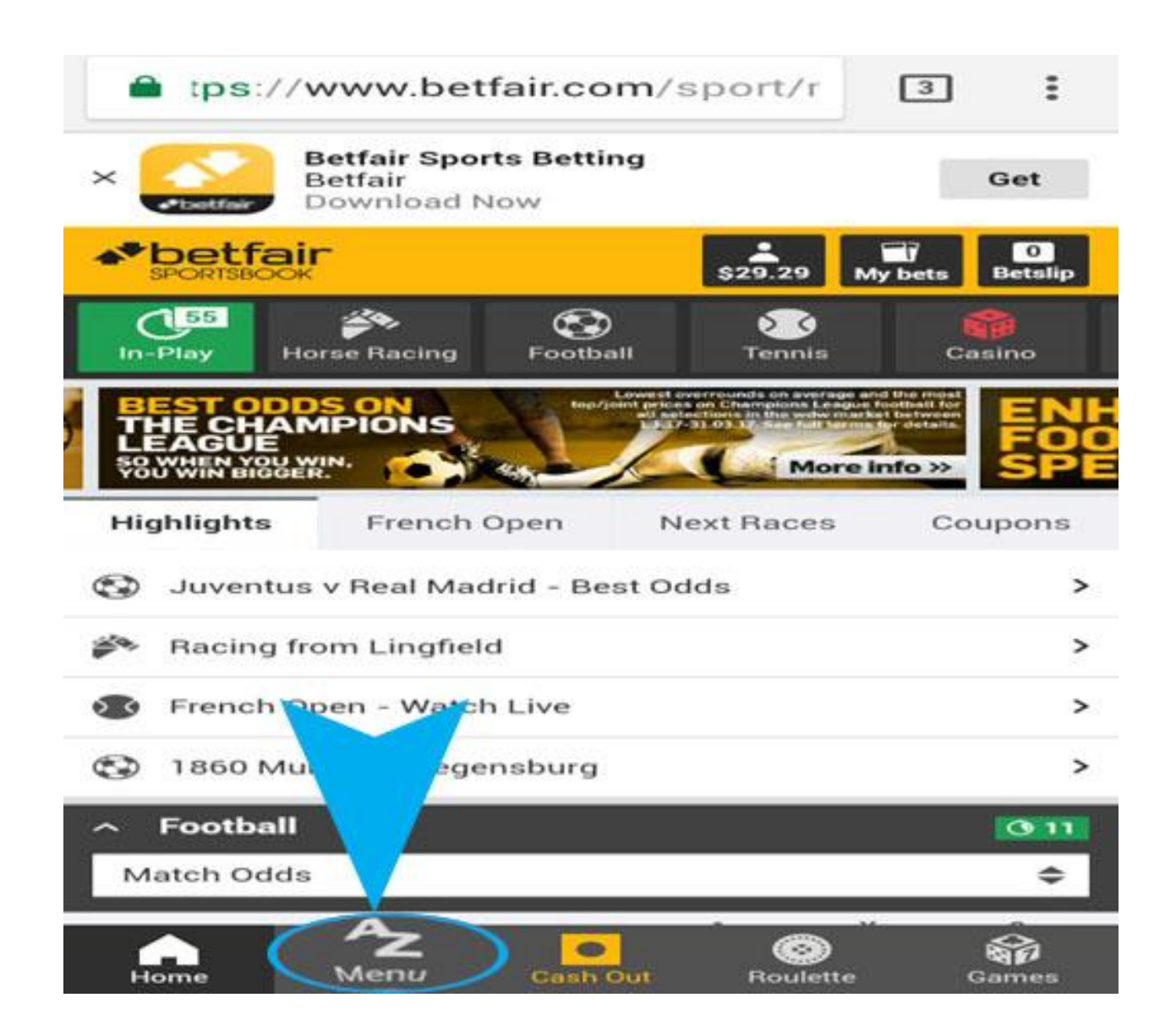

صفحه Menu به شکل زیر برای شما باز شود.

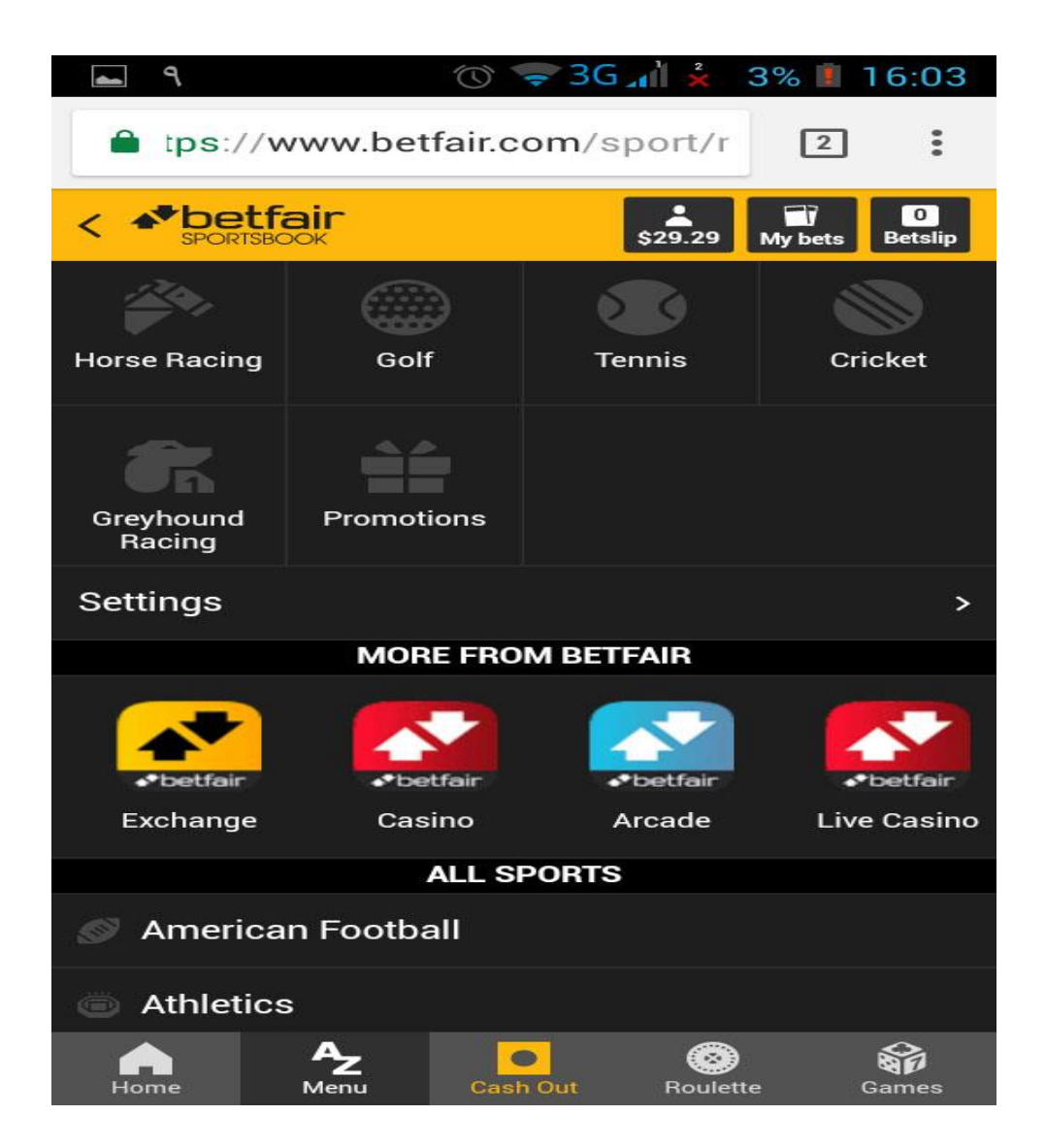

در قسممممت BETFAIR FROM MORE به روی گزینه CASINO که در عکس زیر مشخص شده است کلیک نمایید.

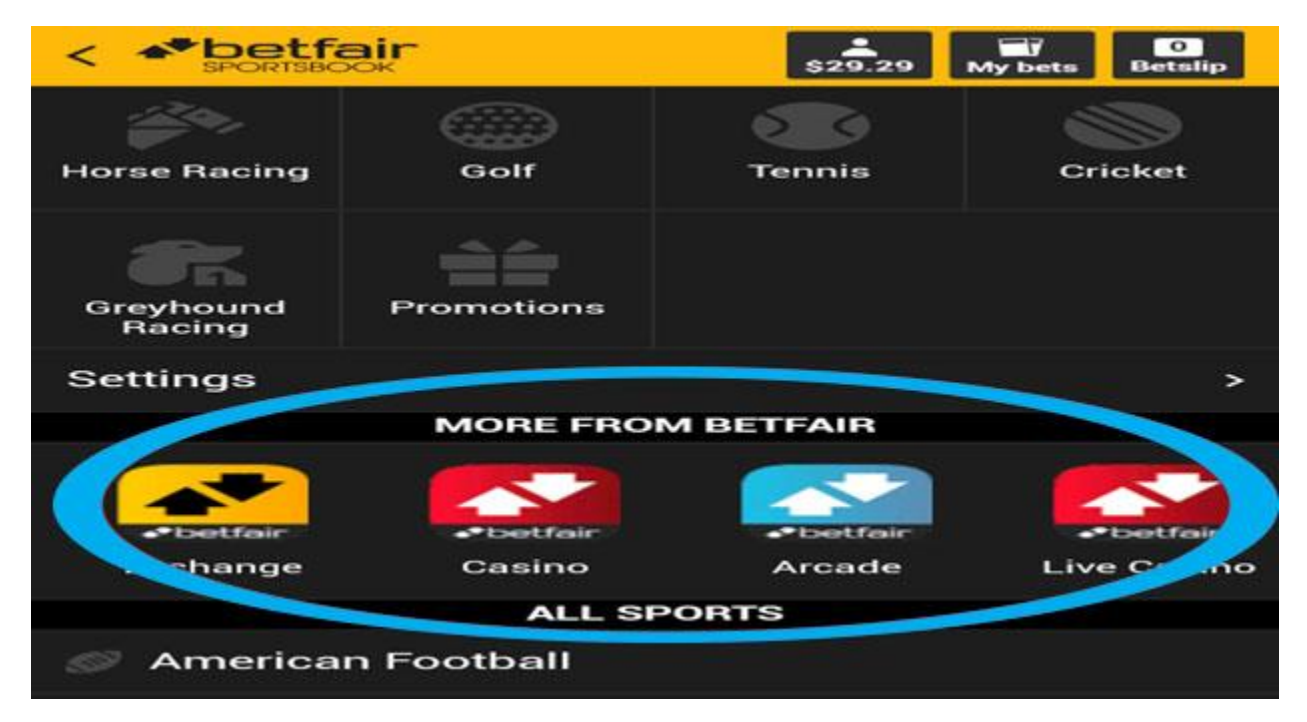

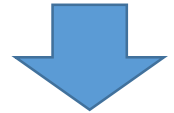

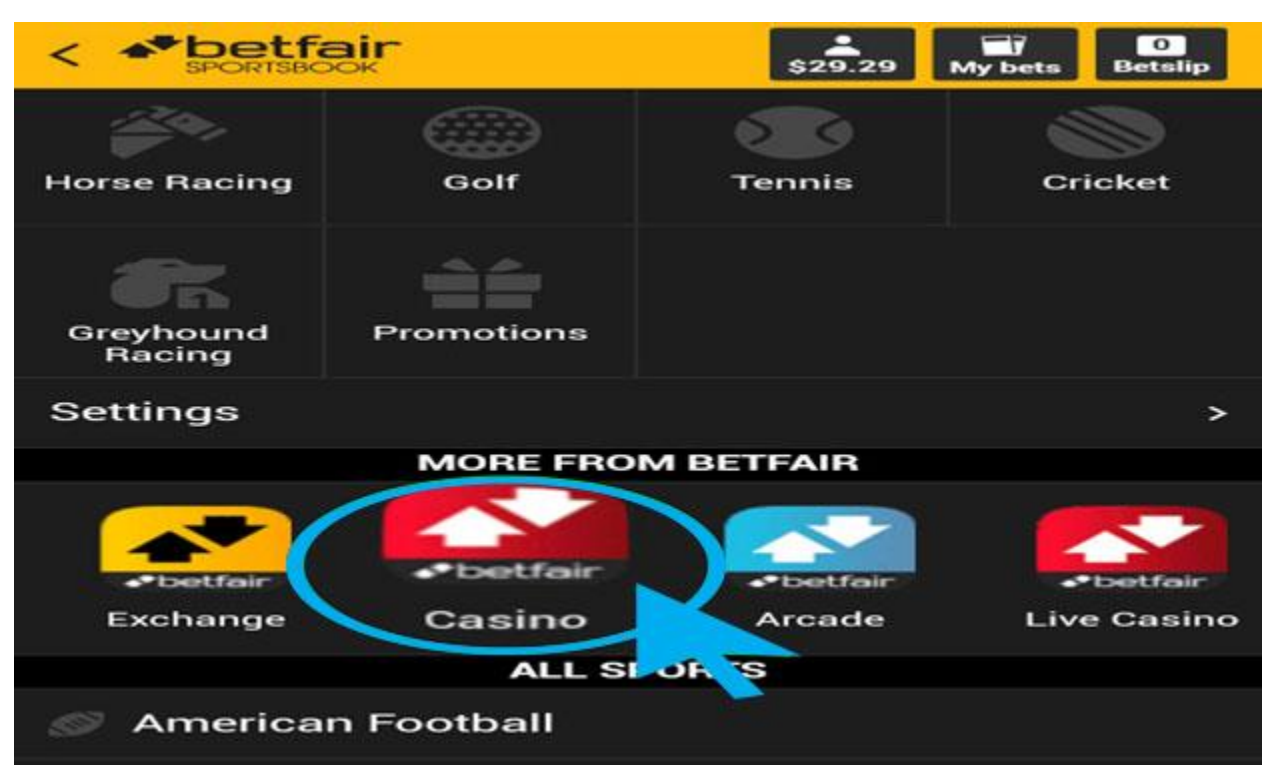

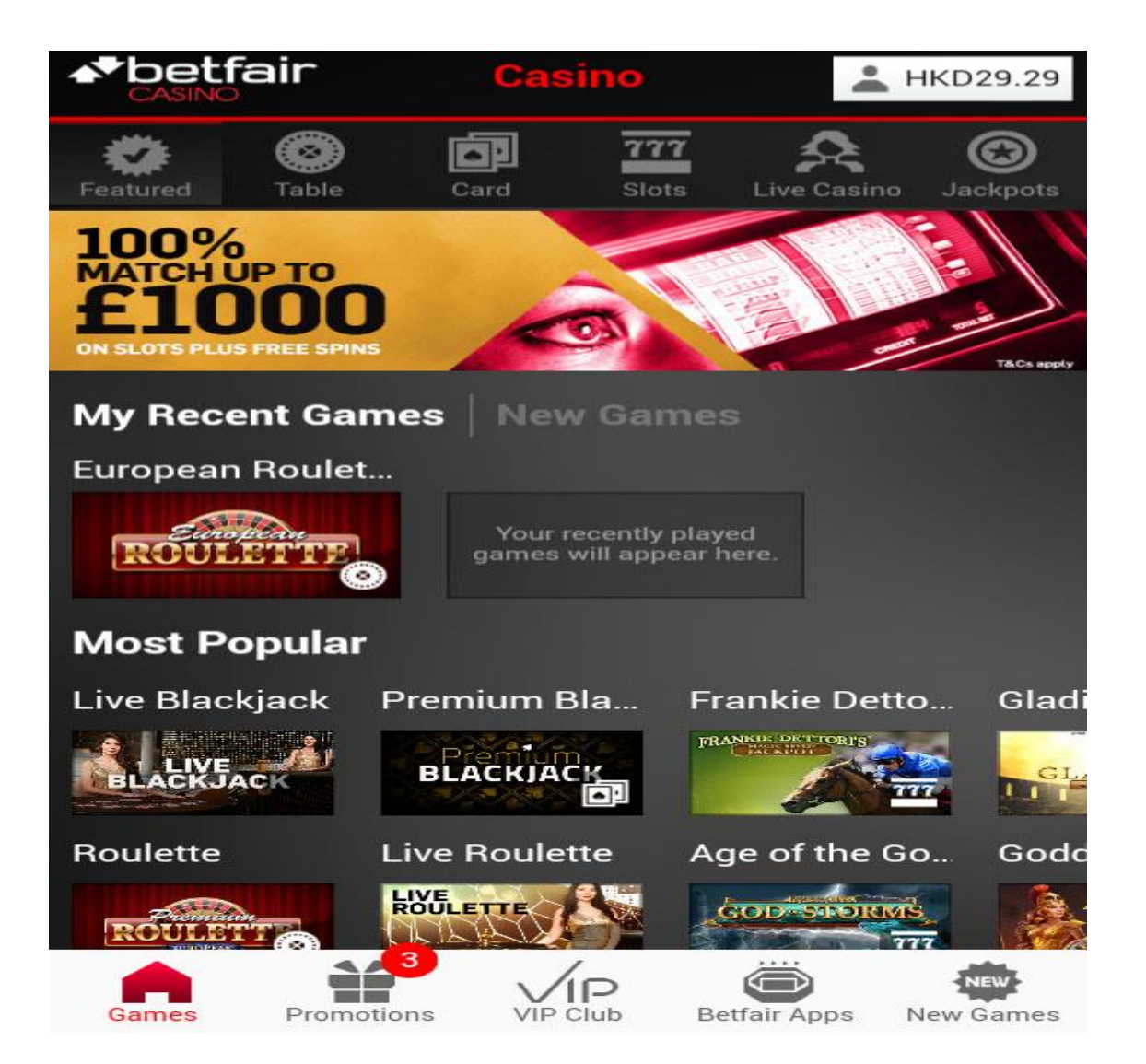

در قسمت پایین صفحه به روی گزینه Apps Betfair کلیک نمایید.

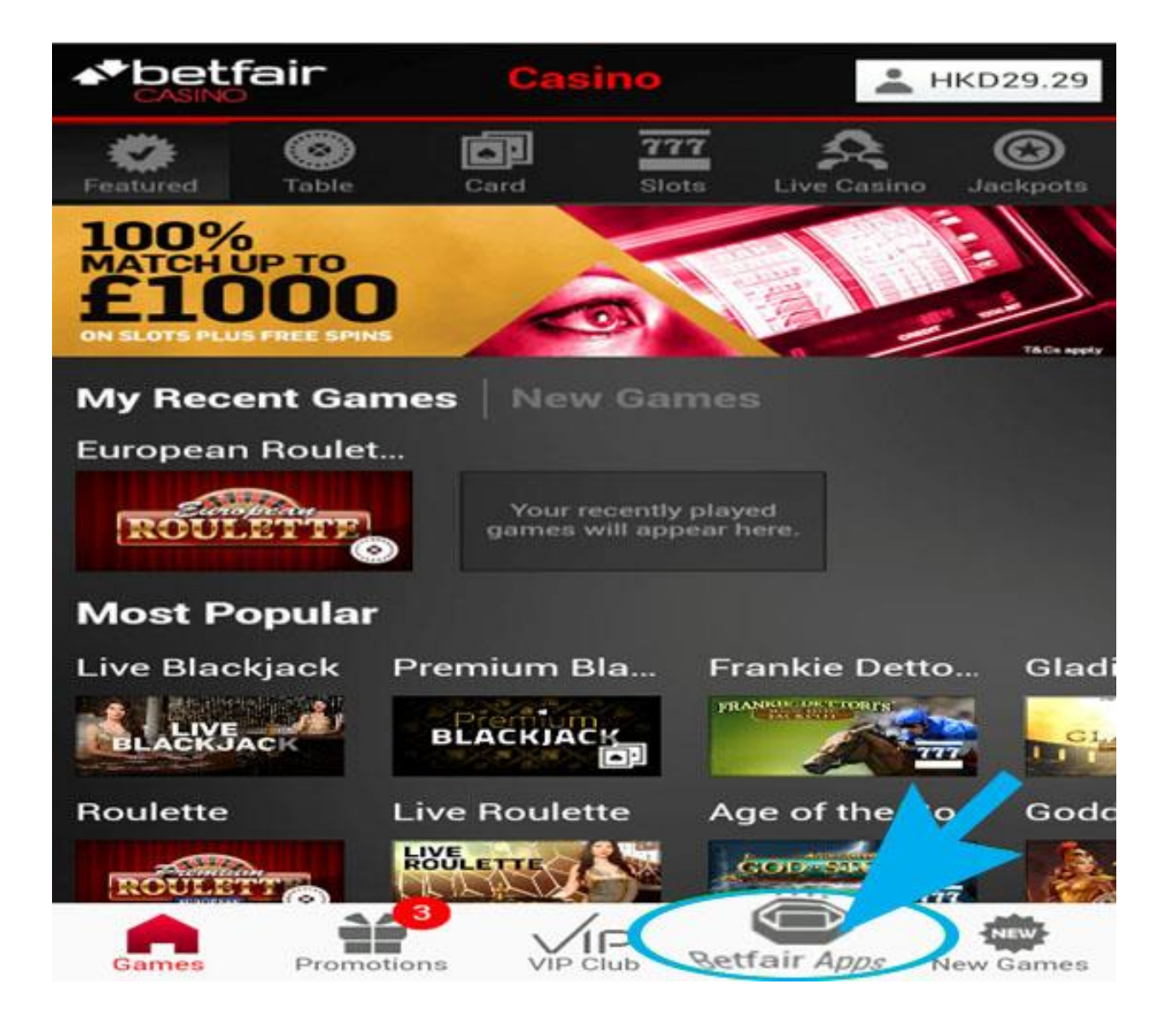

صفحه زیر برای شما باز می شود.

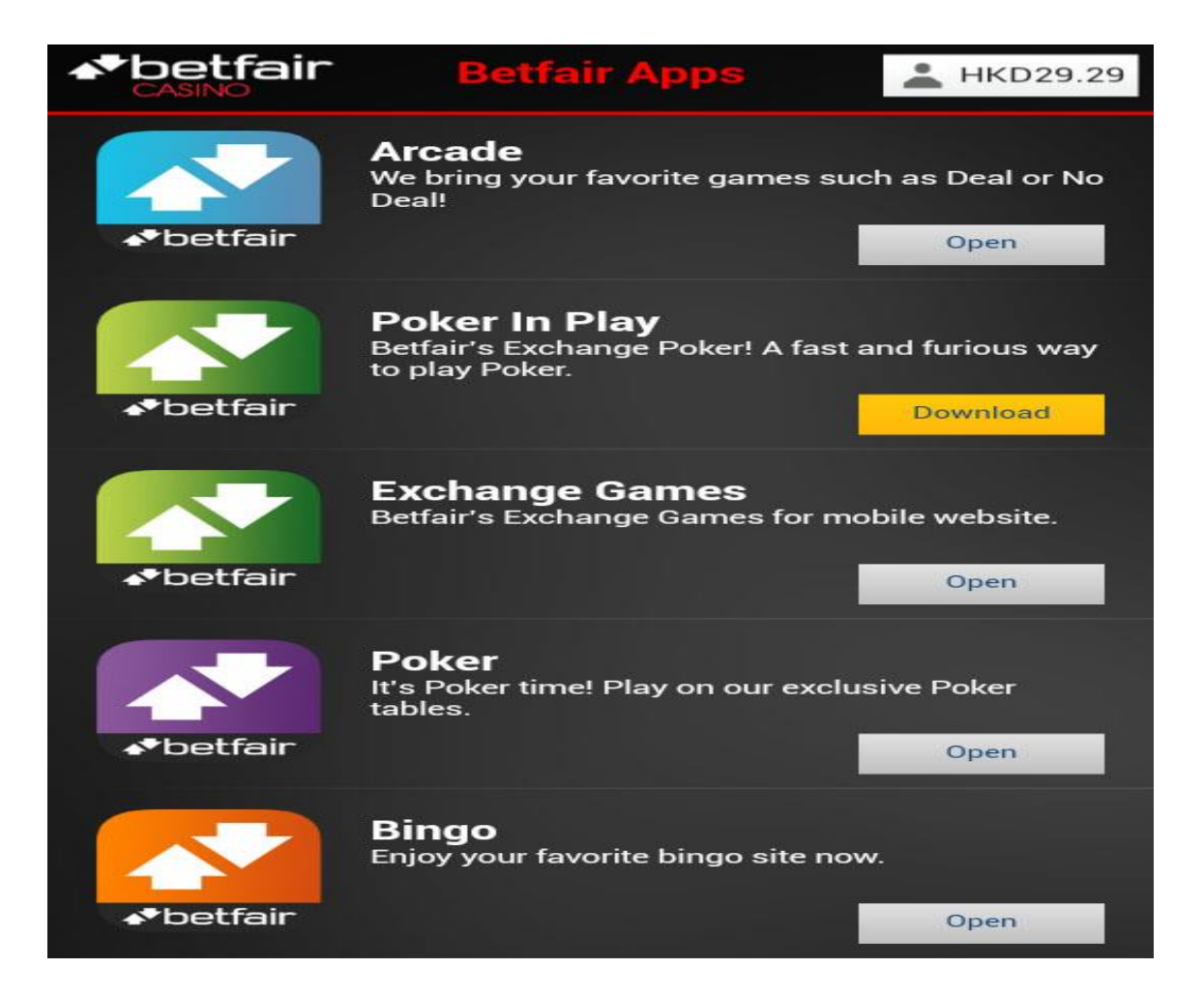

#### در این صفحه شما Poker را انتخاب کنید و به روی گزینه Open کلیک نمایید.

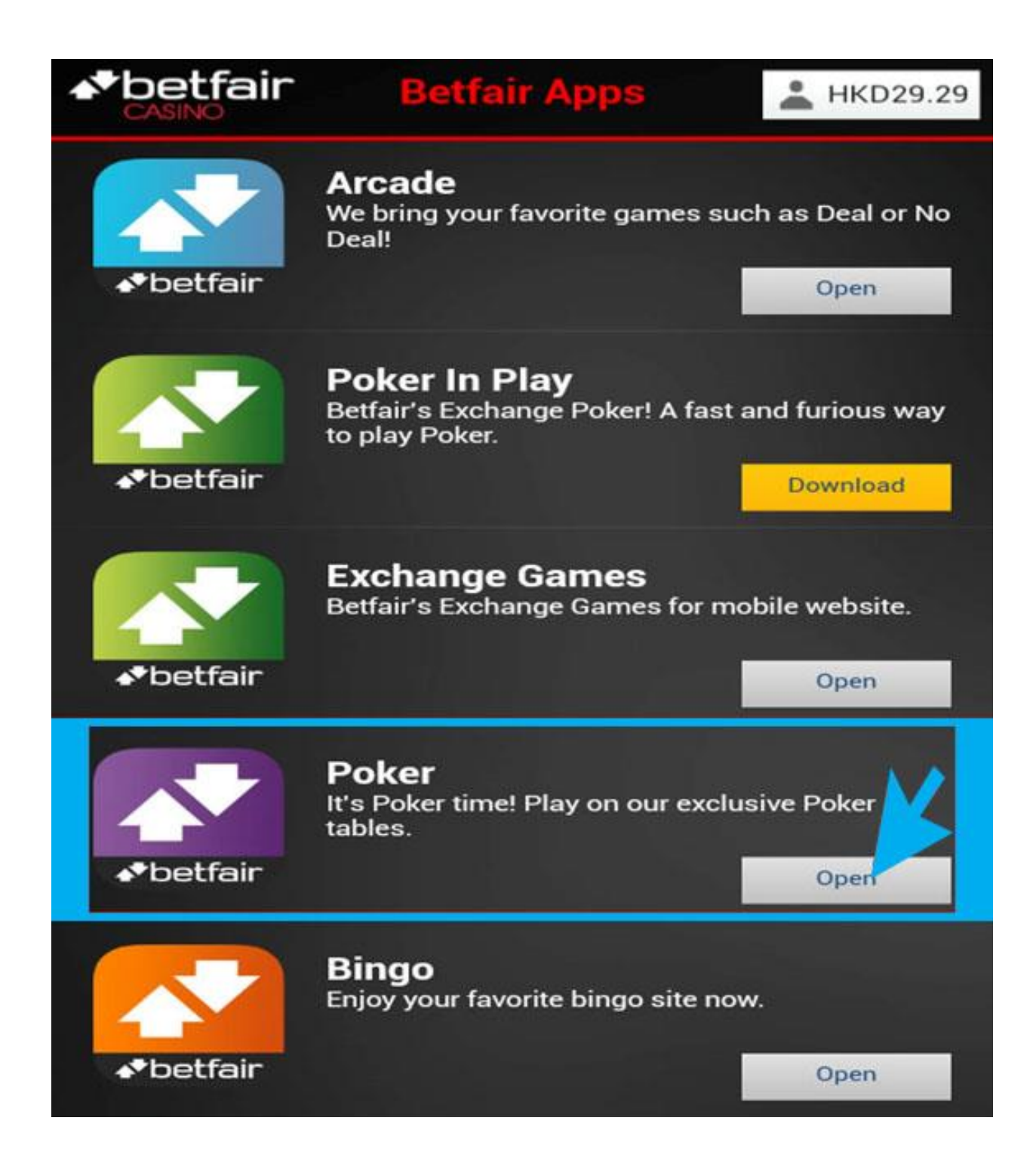

صفحه زیر برای شما باز می شود.

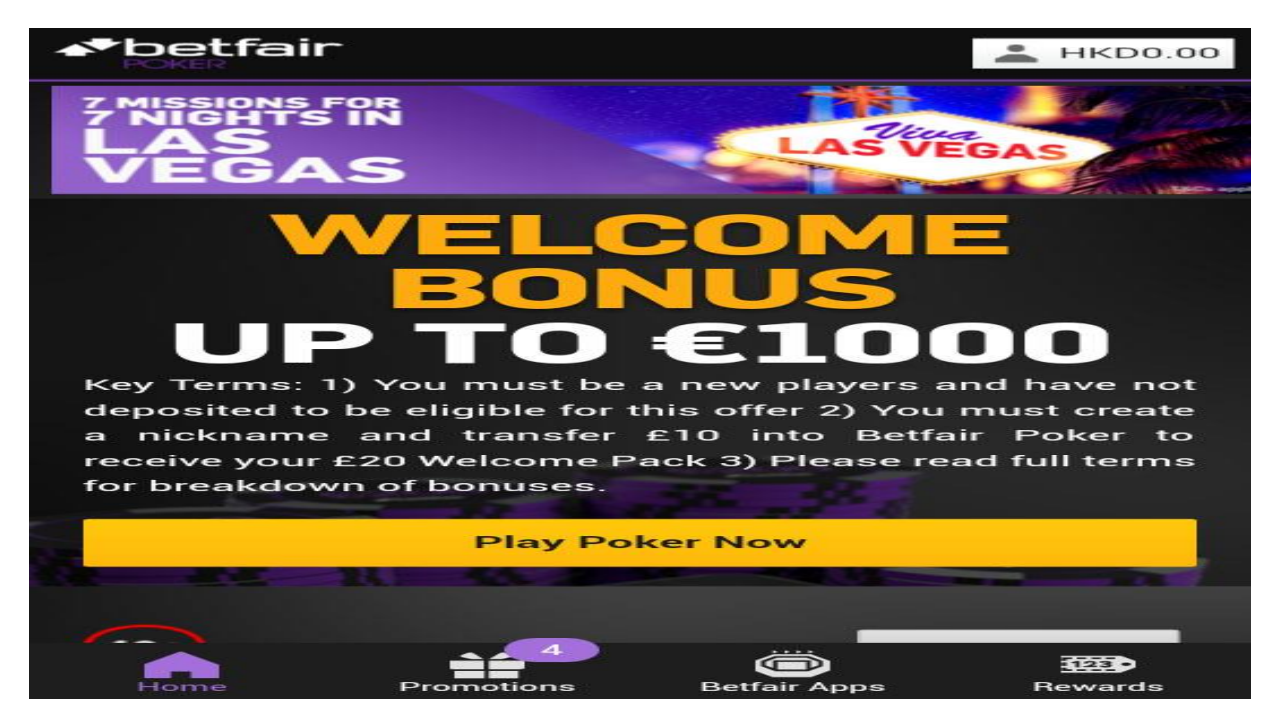

#### حال به روی گزینه Now Poker Play کلیک نمایید.

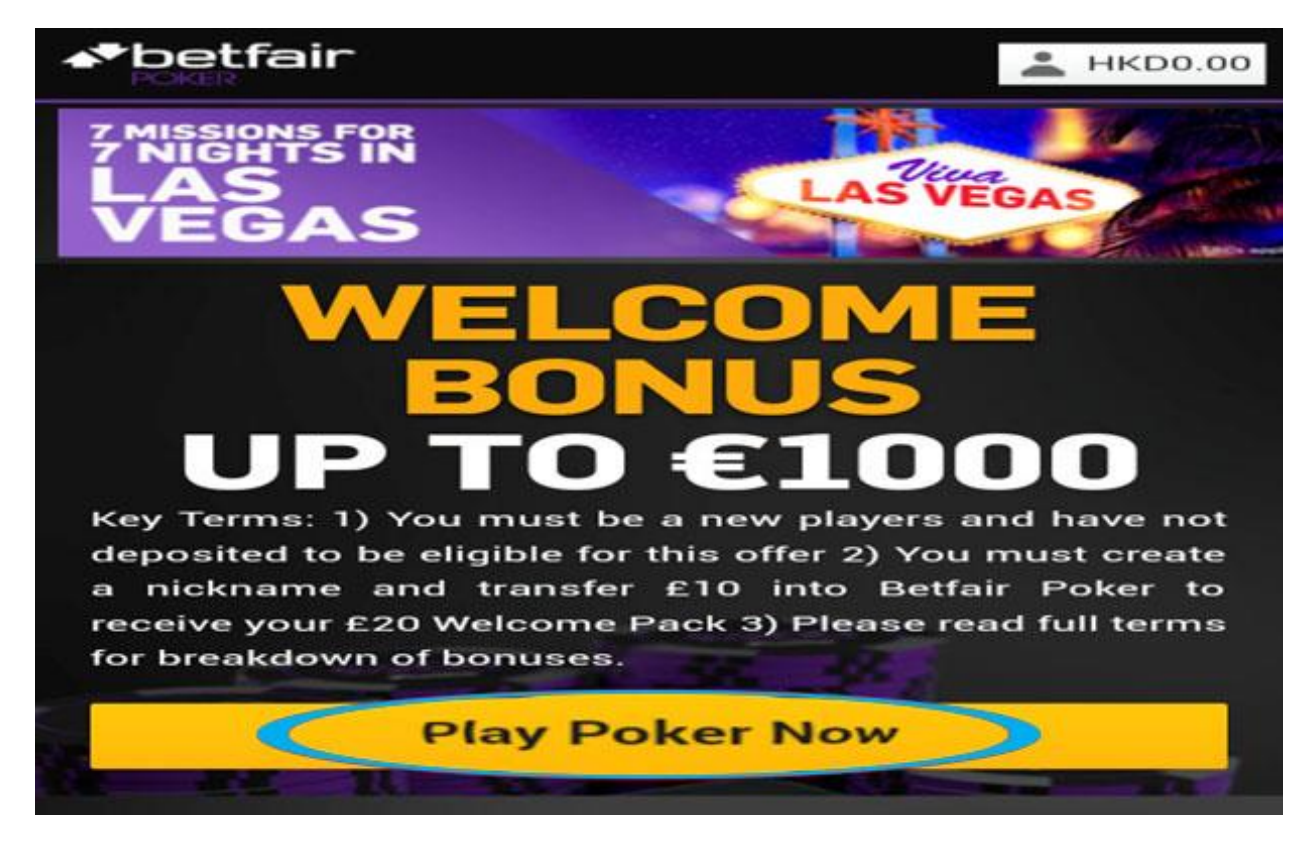

دقت کنید که در این بخش صفحه موبایل خود را به حالت افقی بگیرید.

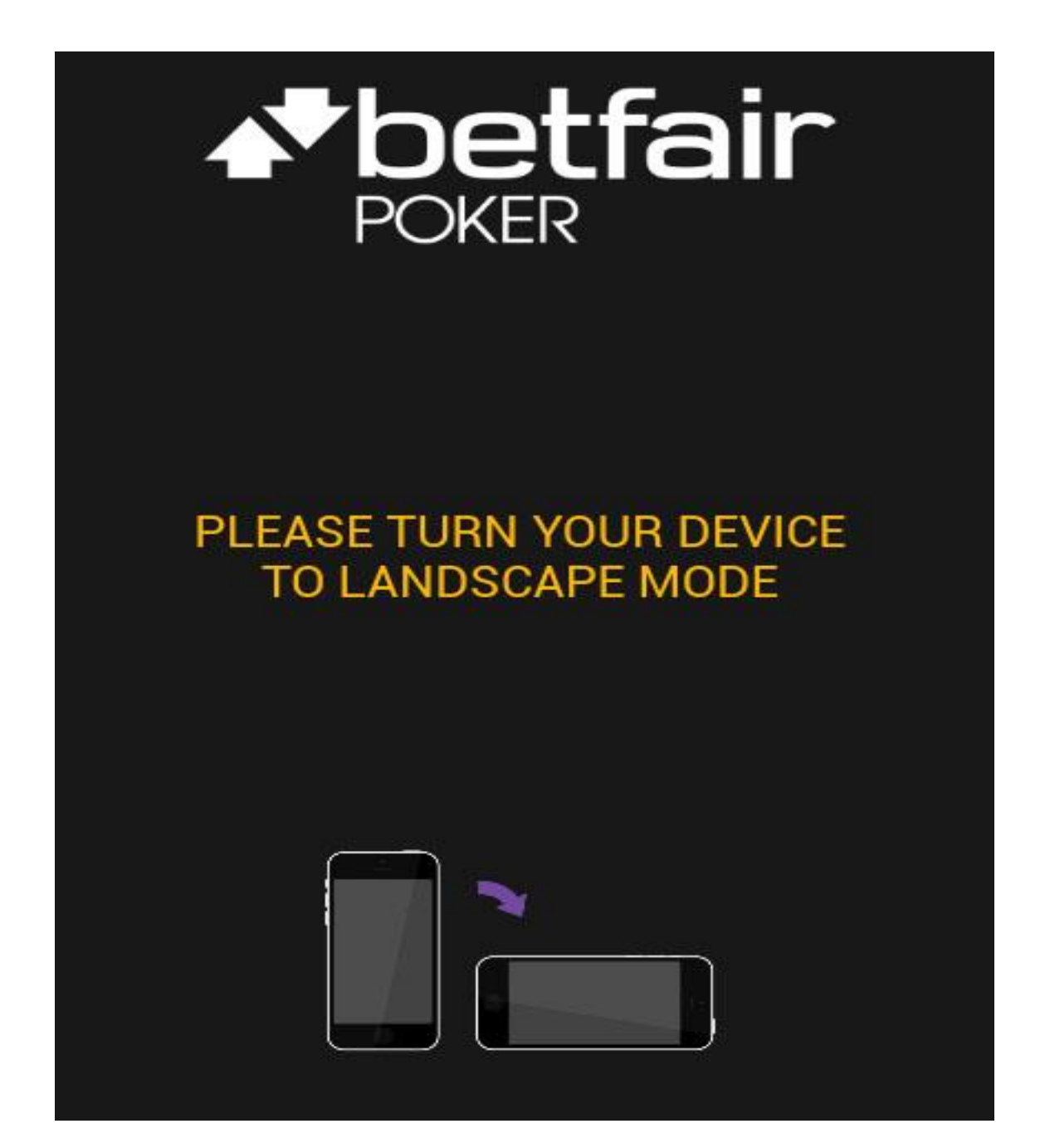

صفحه زیر بعد از چند دقیقه باز می شود .

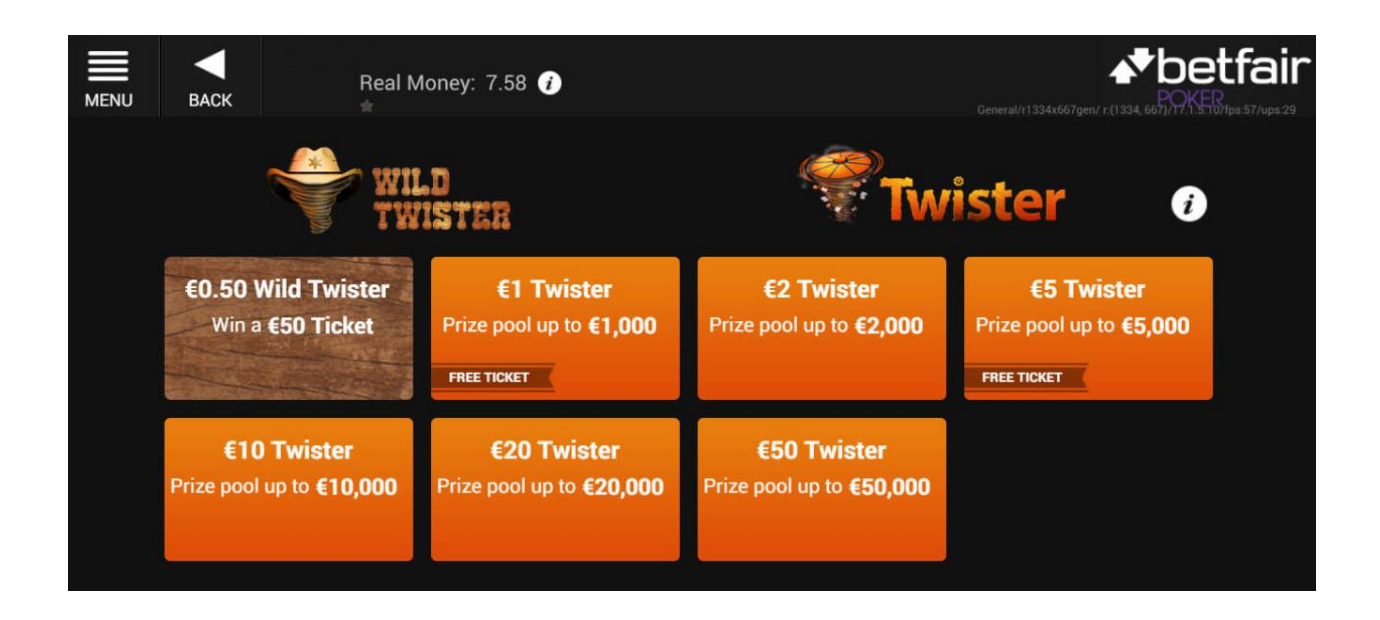

ابتدا باید از کیف پول اصمممممملی )Wallet Main (به کیف پول Poker مقدار پولی که میخواهید بازی کنید را انتقال دهید. برای این منظور در قسـمت بالا سـمت چپ صـــفحه به روی گزینه MENU کلیک کنید.

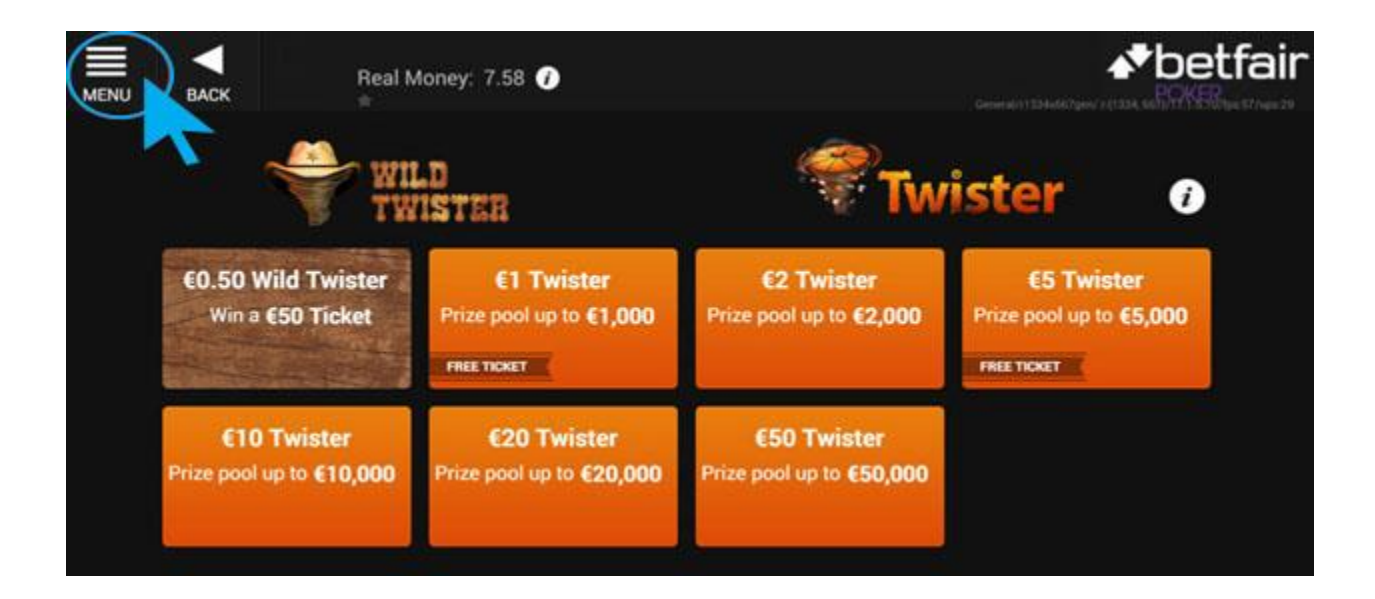

صفحه زیر در سمت چه صفحه شما باز می شود.

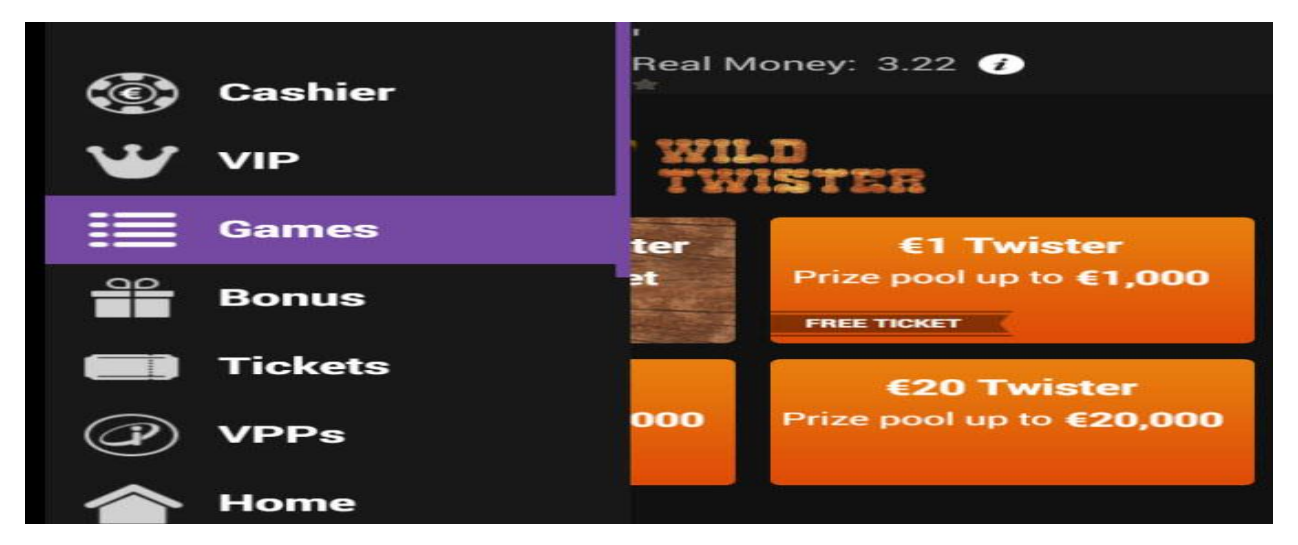

#### به روی گزینه Cashier کلیک نمایید.

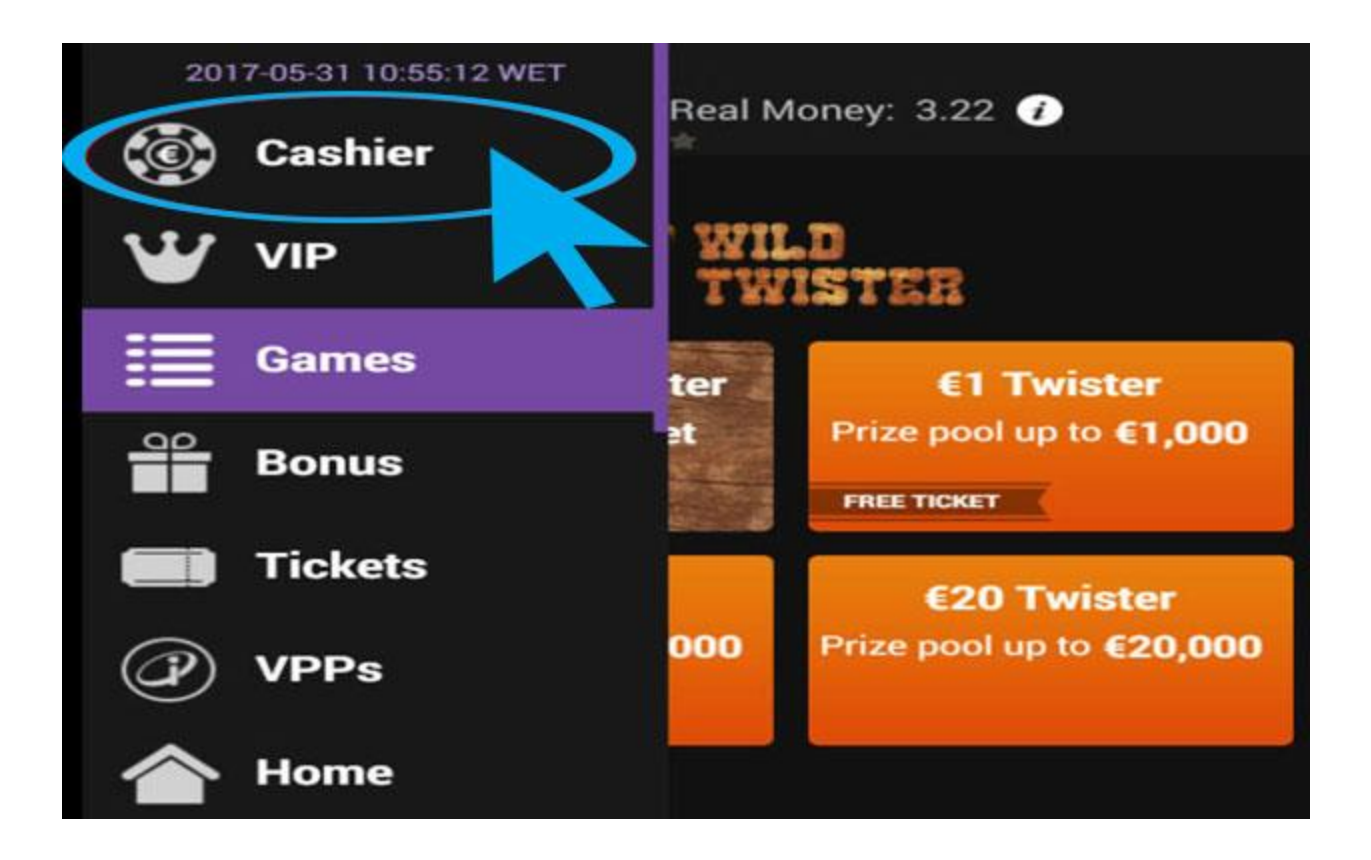

صفحه زیر برای شما باز میشود به روی گزینه Transfer کلیک نمایید.

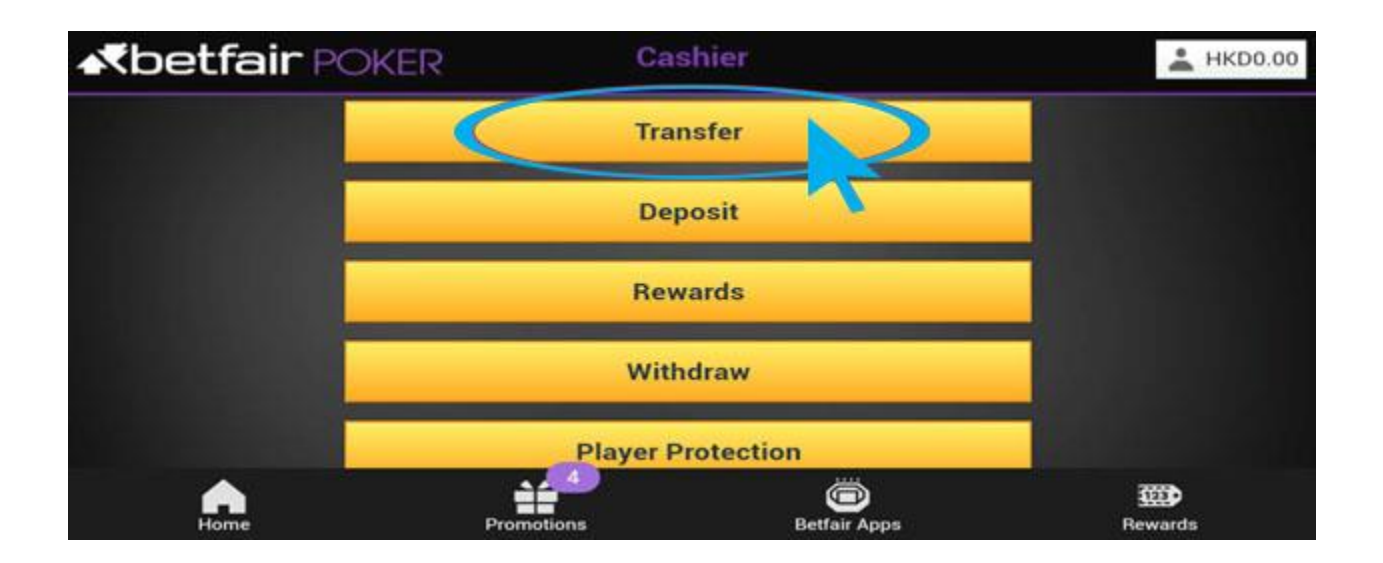

صفحه زیربرای شما باز می شود و شما می توانید پول حود را انتفال دهید.

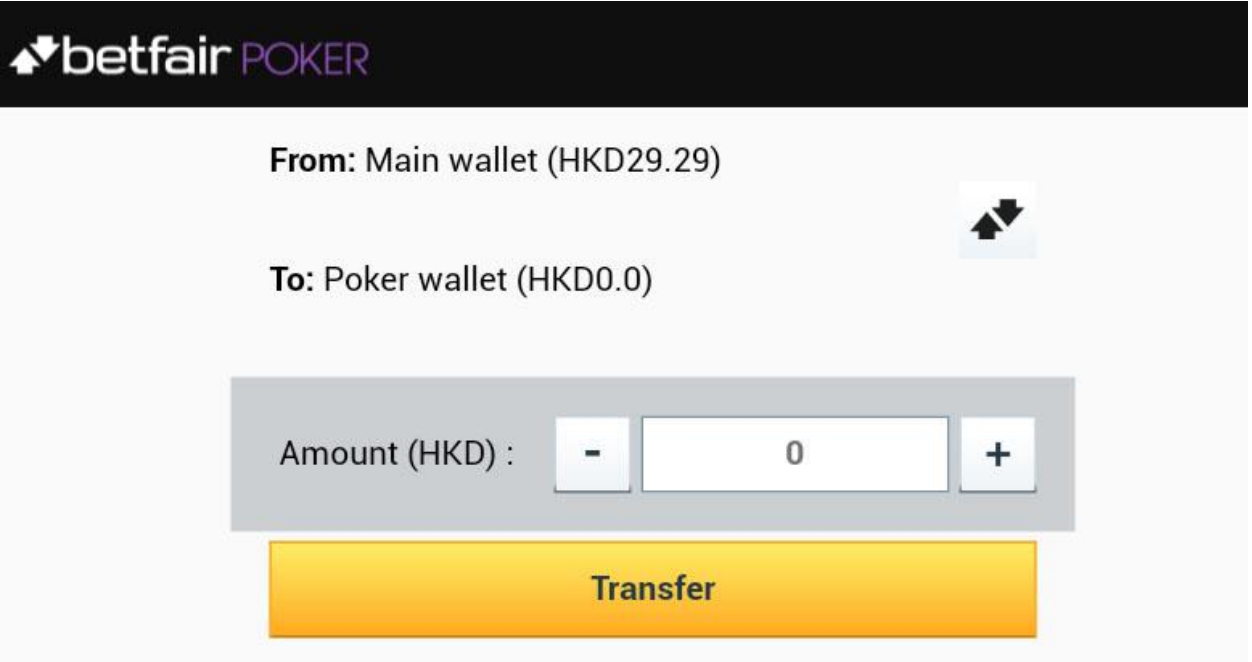

در قسمت Amount لطفا مبلغ خود را وارد کنید. برای مثال ما 52 واحد انتقال داده ایم.

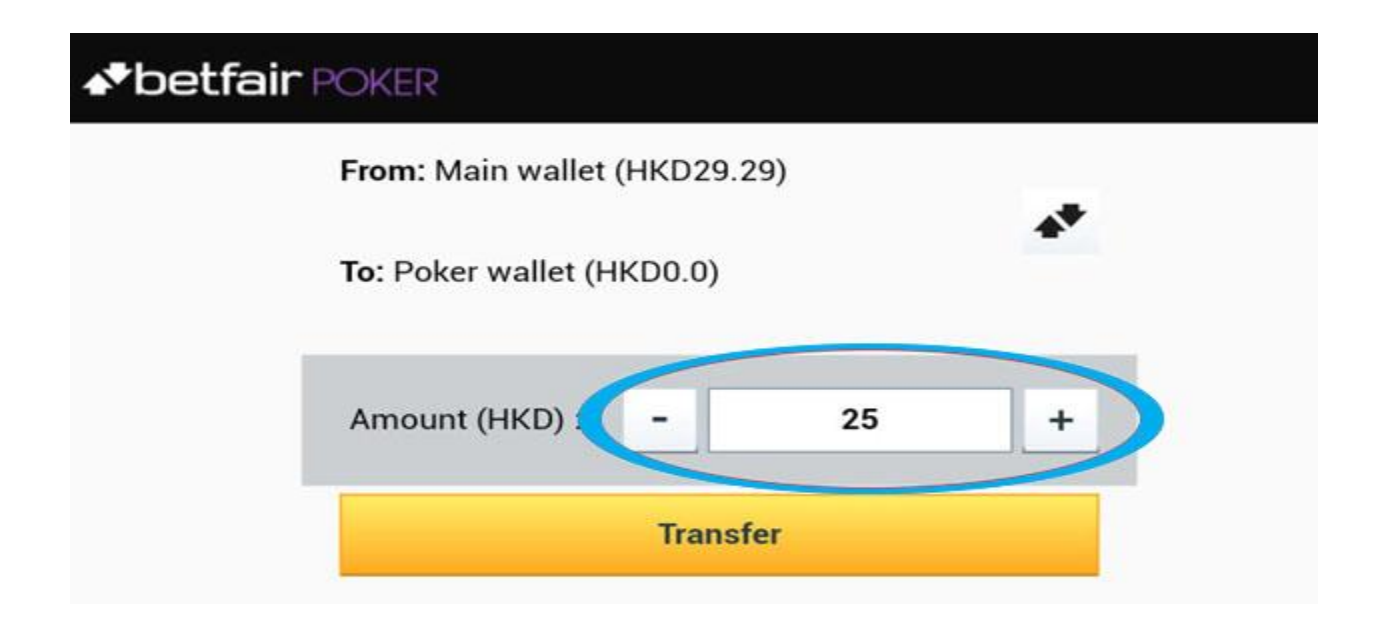

سپس به روی گزینه Transfer کلیک نمایید.

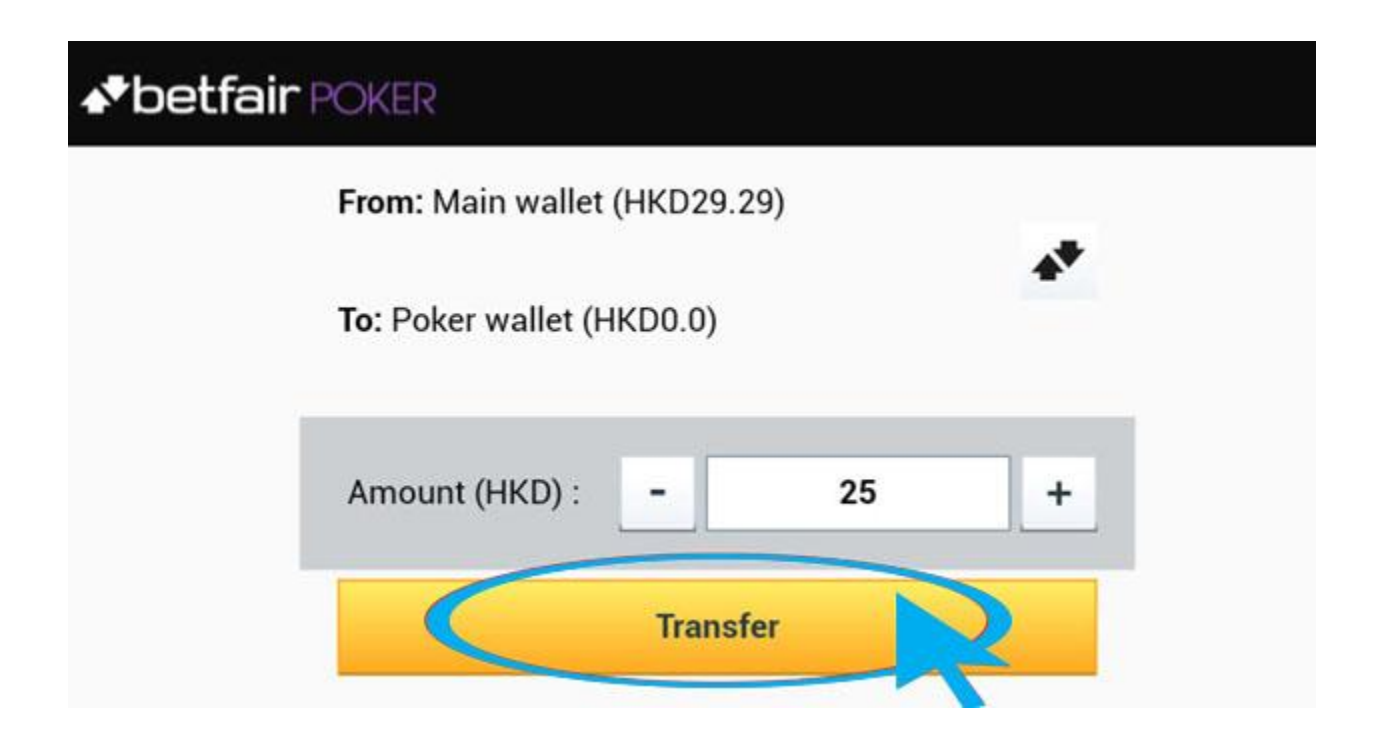

صفحه زیر برای شما باز می شود و حساب شما را نمایش می دهد.

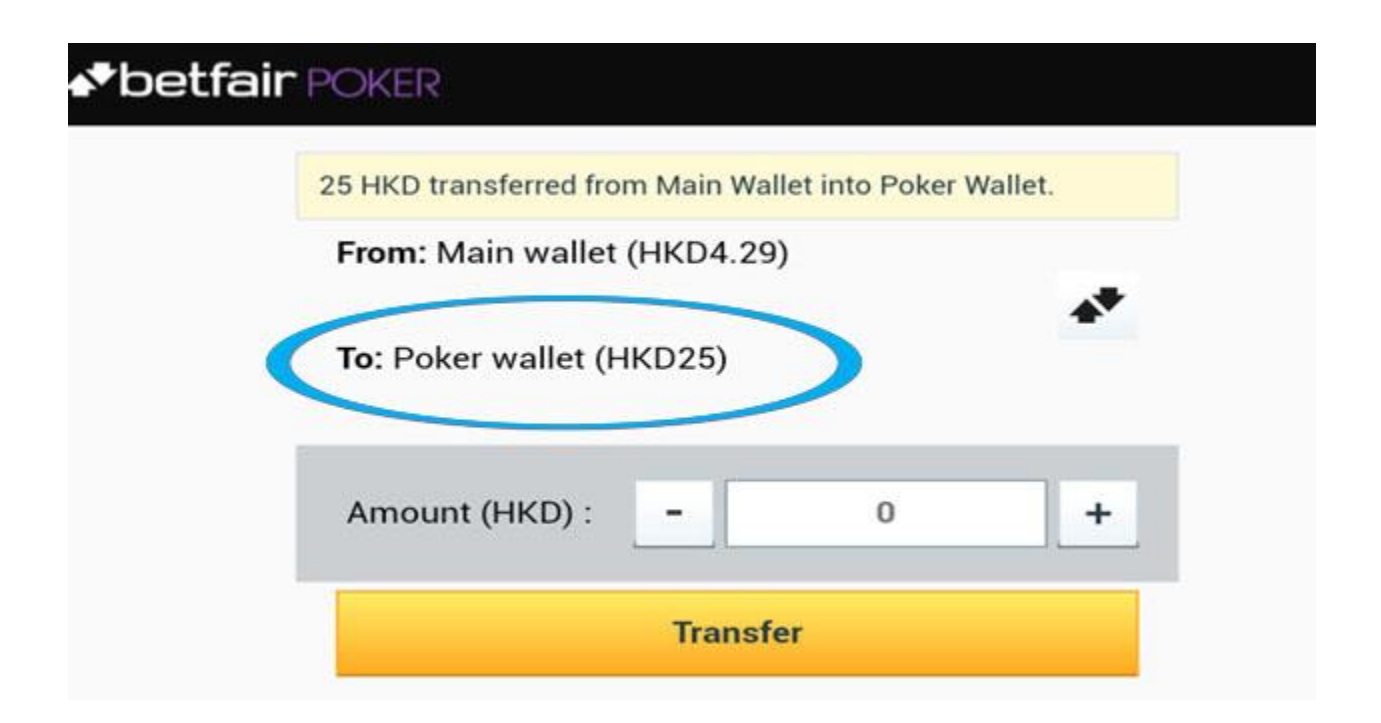

بعد از شارژ کردن حساب Poker ، میتوانید بازی را شروع کنید به روی عکس فلش در بات سمت چه تصویر کنیک کنید تا به صفحه اصلی برگردید.

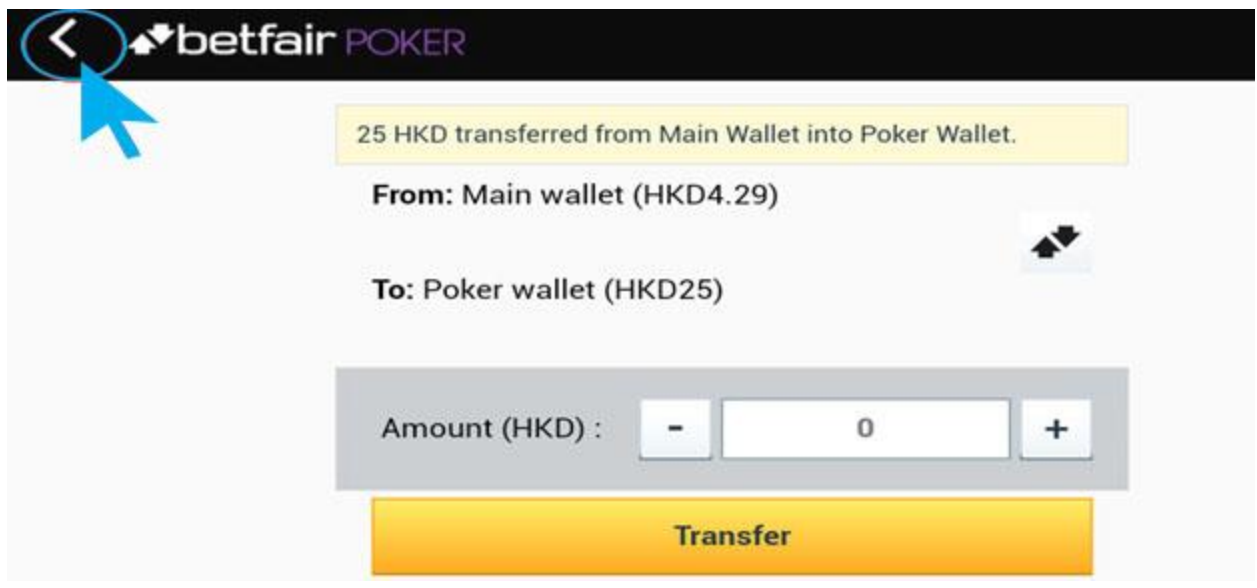

حال دوباره در صفحه اصلی به روی گزینه Menu کلیک نمایید.

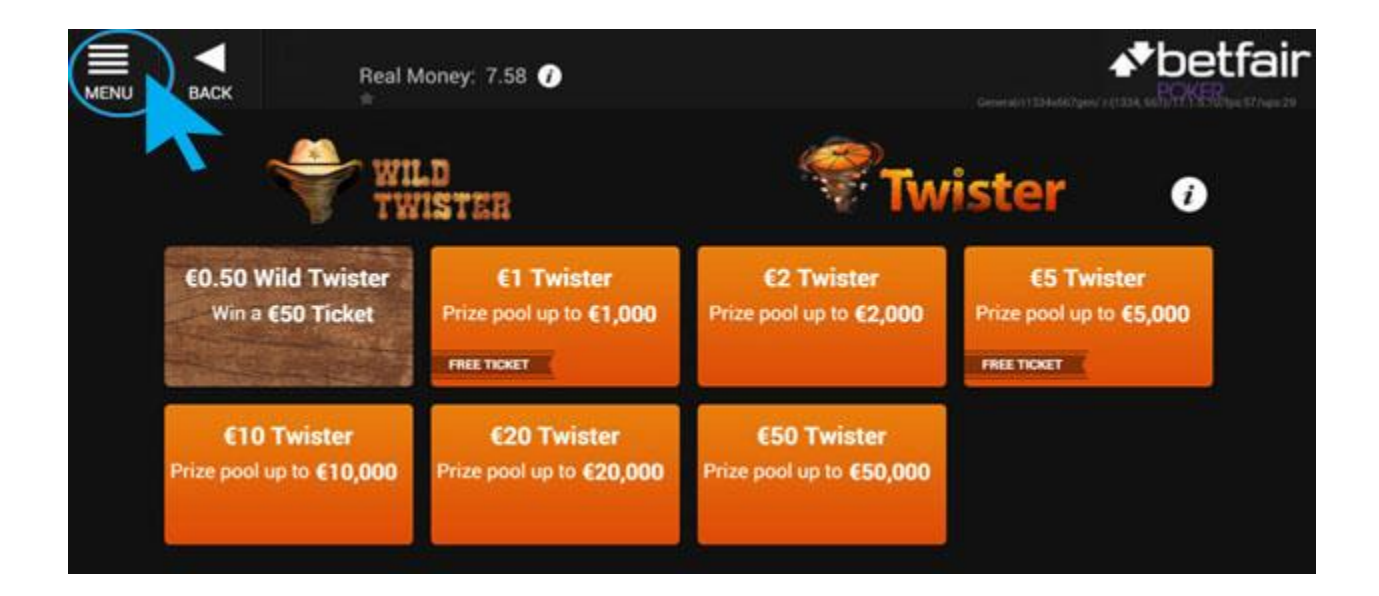

صفحه زیر در سمت چه صفحه شما باز می شود.

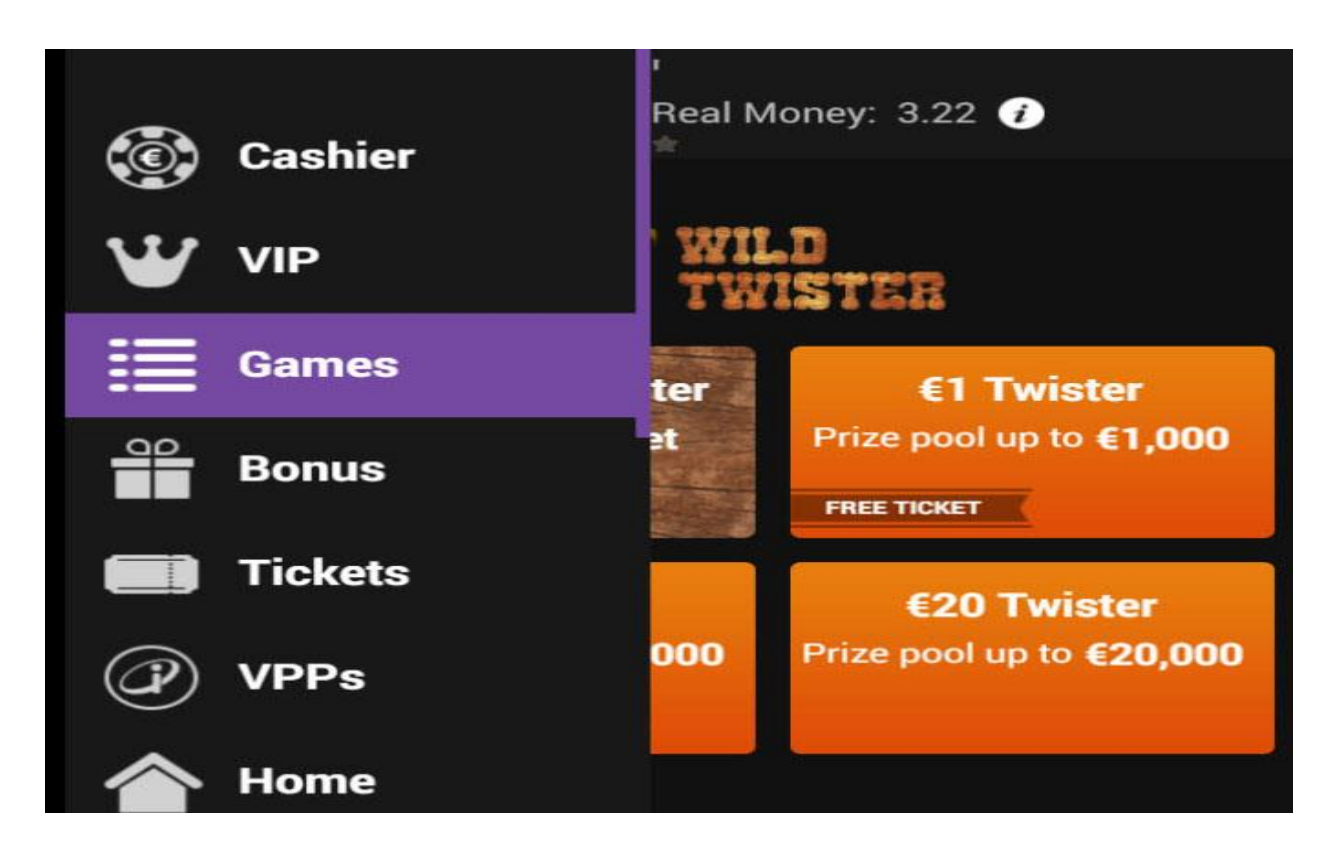

# به روی گزینه Games کلیک کنید.

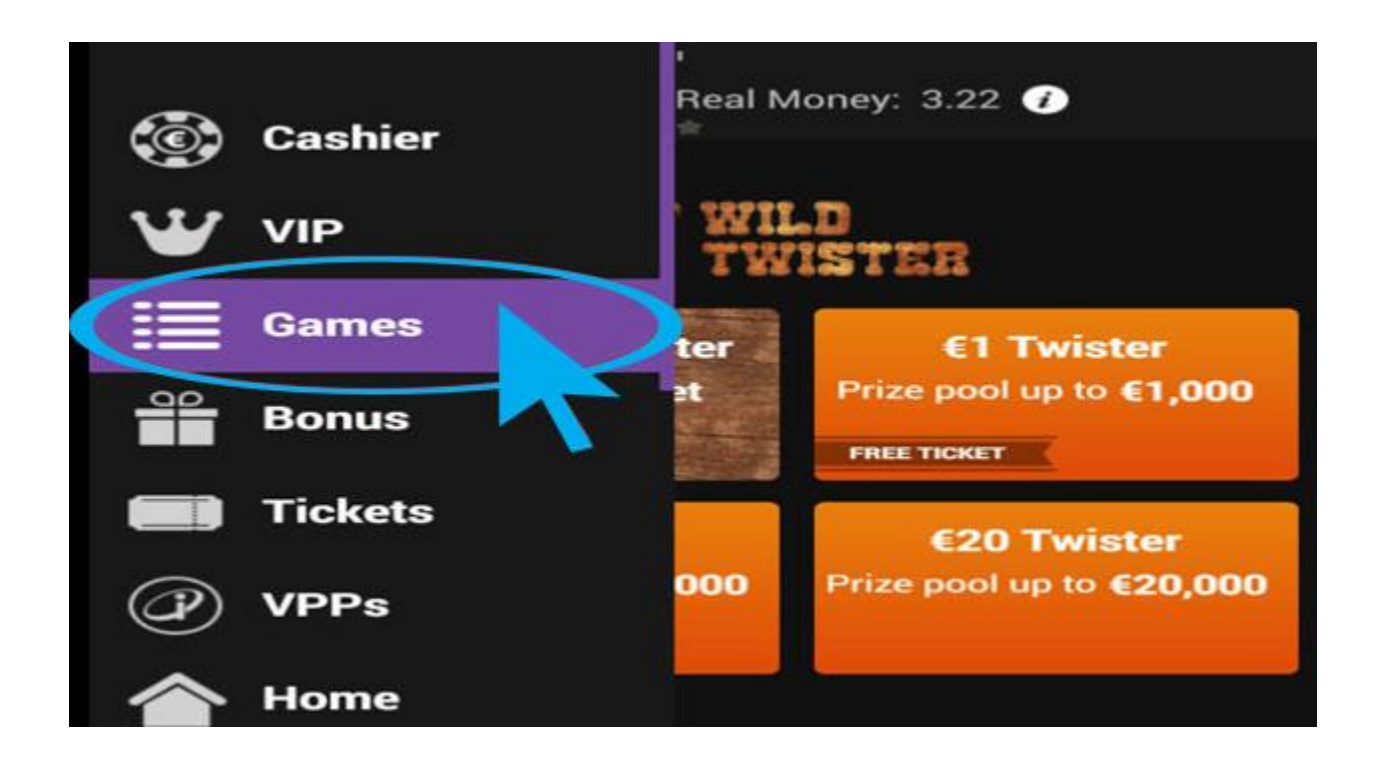

صفحه زیر برای شما باز می شود.

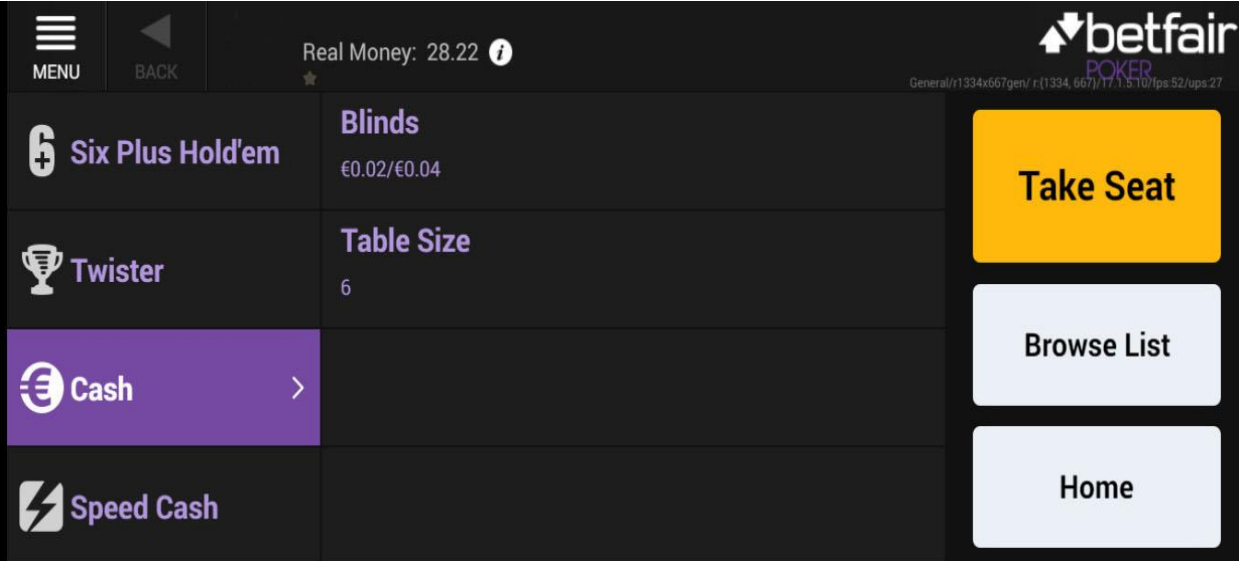

Spead ، Cash ، Twister ، Six Plus Holdꞌem گزینه چهار شمممامل قسممممت این Cash میباشد.

Six Plus Hold'em : تفاوت این بازی با تگزاس هولدم این هسست که در اینجا سسه (Three of a kind) استریت را می برد و رنگ نیز از فول(full house) می برد.

Twister : بازی سه نفره که بازیکنان می توانند هر زمان بازی را ترک کنند، جایزه بازی از 5 تا 0111 دتر به قید قرعه کشی.

Cash : در این بخش بازی های پوکر پولی را با تو ه به نوع و لیمیت میزها می توانید انتخاب کنید.

Cash Speed : شما می توانید در این گزینه میزهای که پوکر سرعتی عرضه میدهند را با تو ه به لیمیت و تعداد بازیکنان انتخاب کنید.

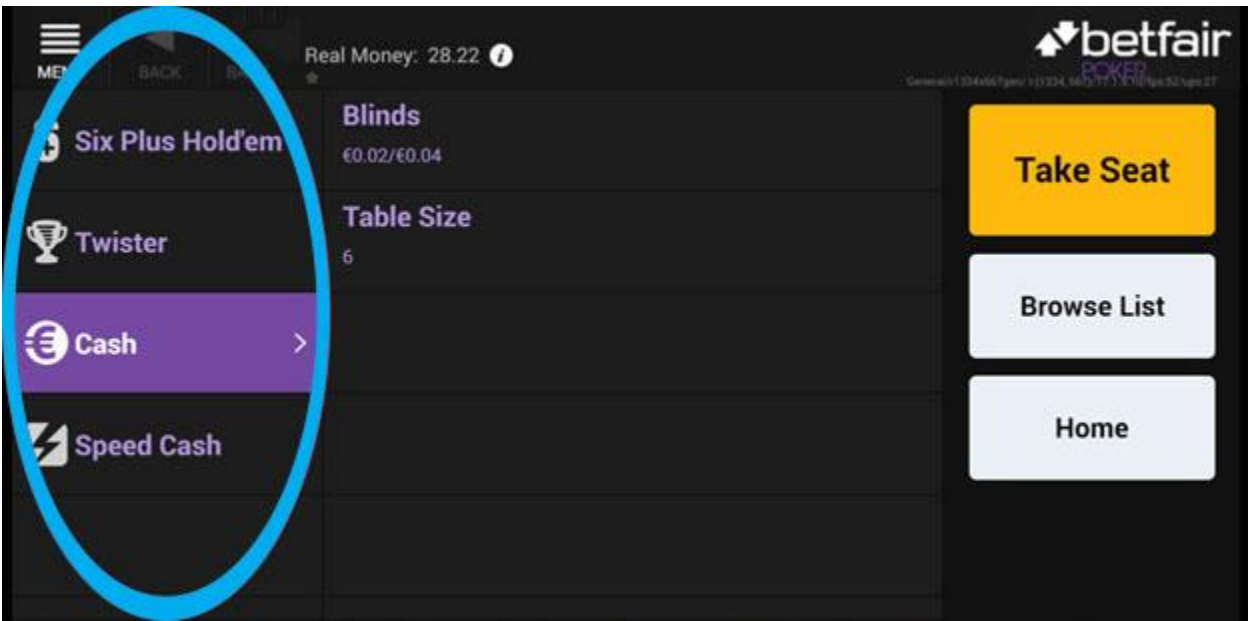

در قسمت Cash دو گزینه Blinds و Size Table را دارید. Blinds : لیستی از میزهای پر طرفدار به همراه نوع بازی و ود دارد. Size Table : تعداد بازیکنان را مشخص می کنیم.

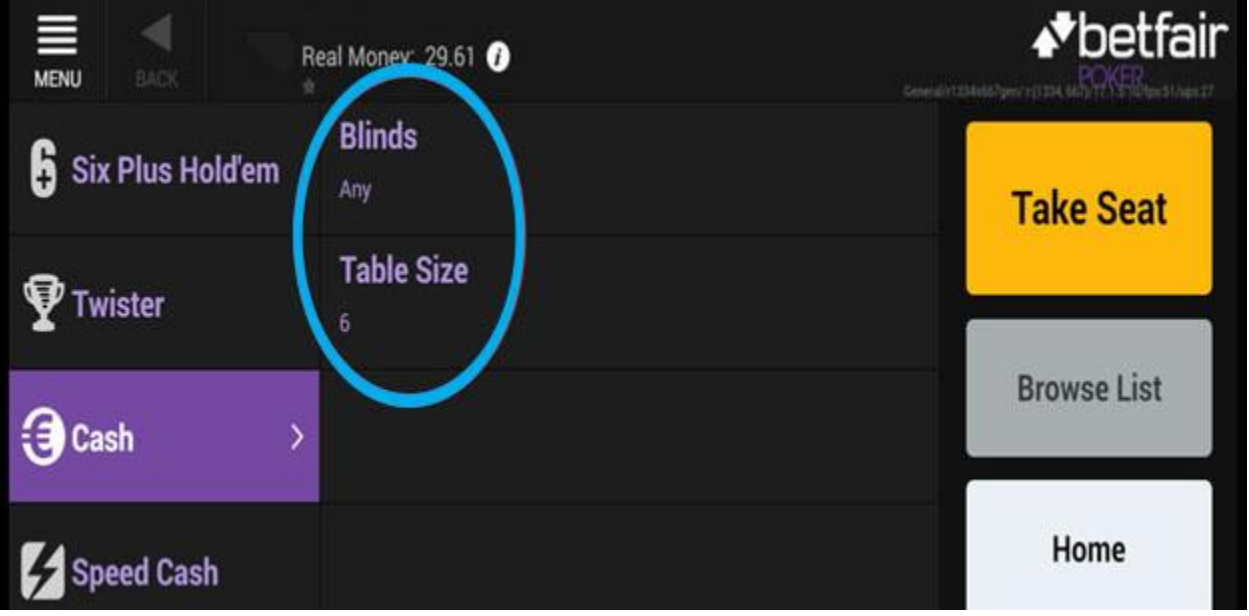

برای شروع بازی ابتدا میز خود را انتخاب کنید.به روی گزینه Blinds کلیک کنید تا لیست میزهای مو ود را نمایش دهد.

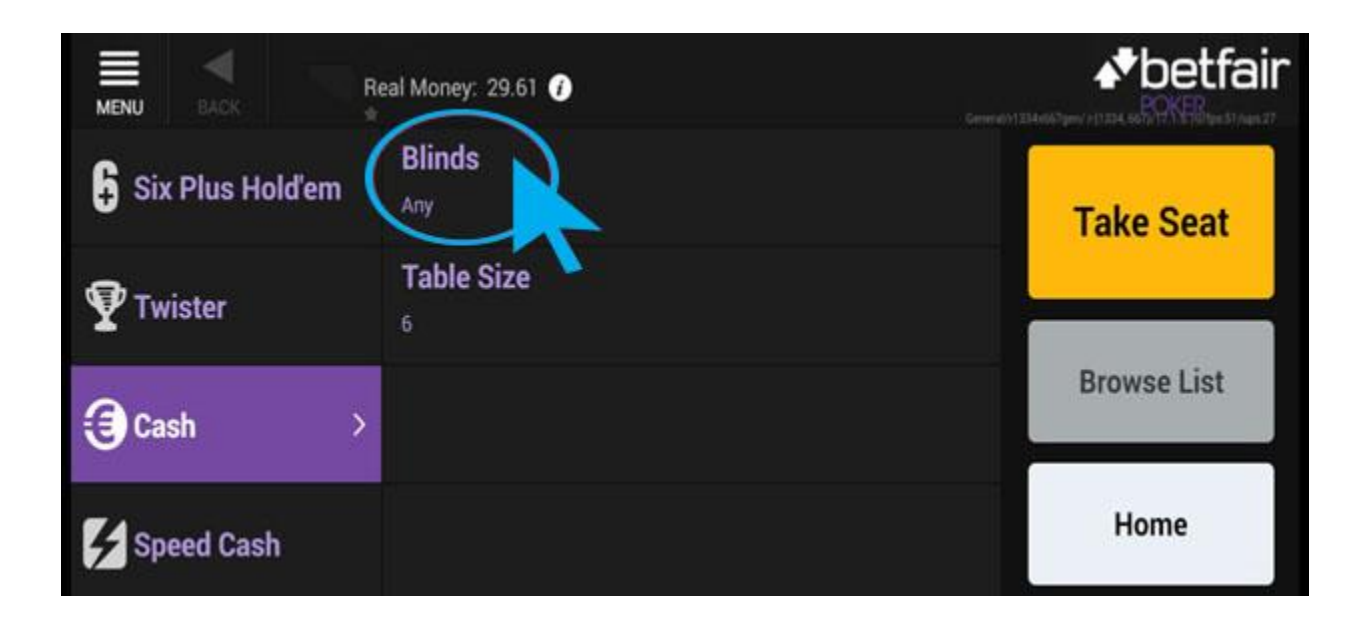

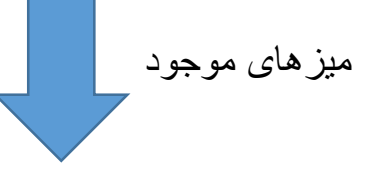

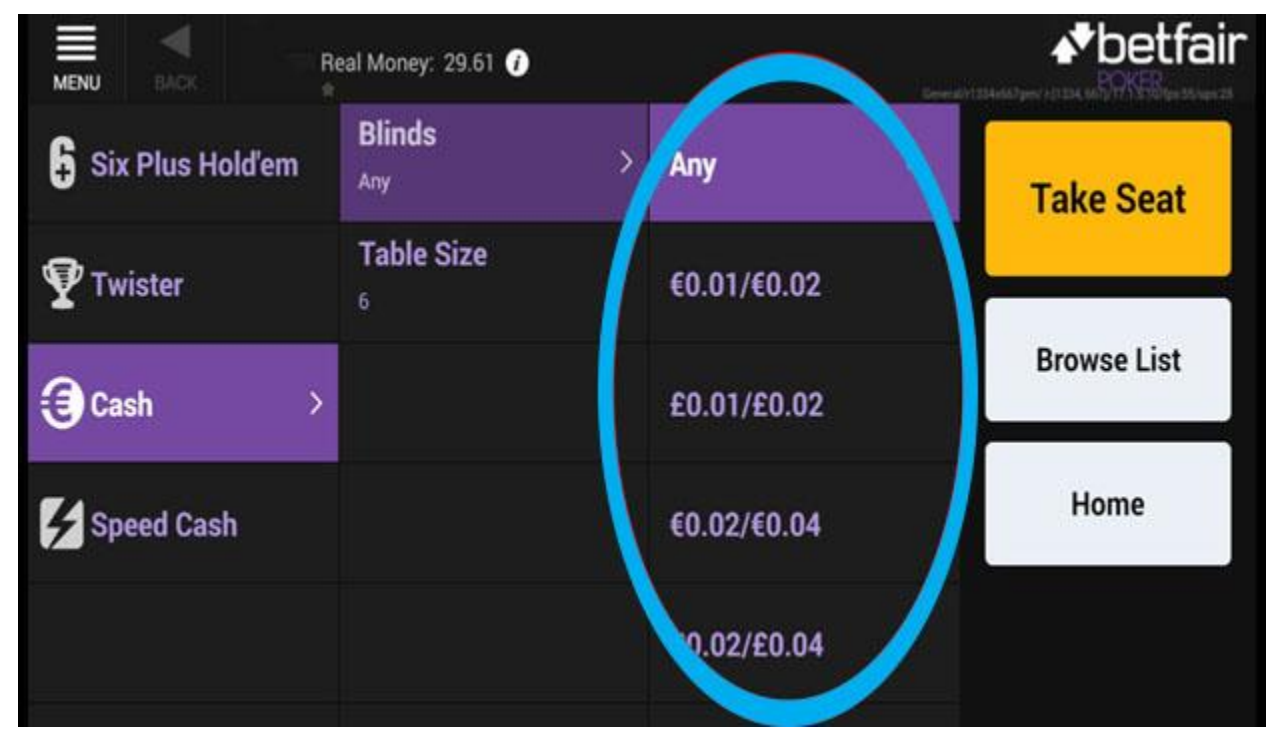

بعد از انتخاب میز مورد نظر به روی گزینه <u>Table Seat</u> کلیک نمایید و تعداد بازیکنان را مشخص کنید.

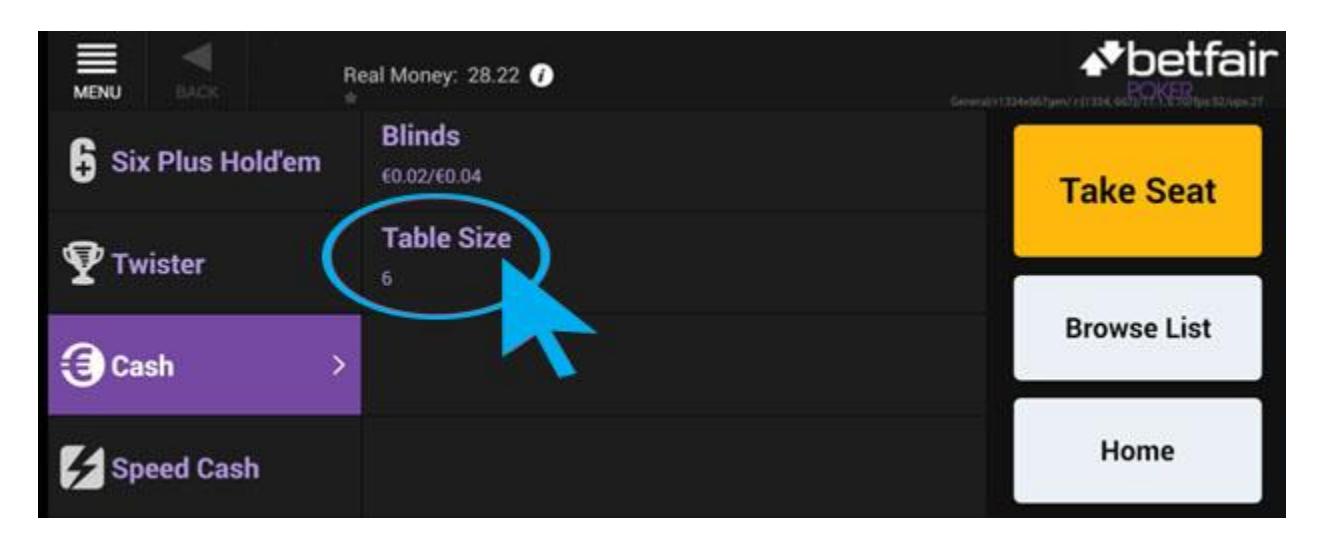

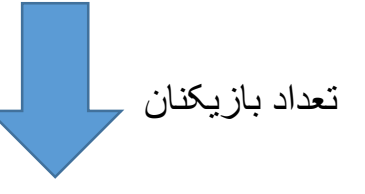

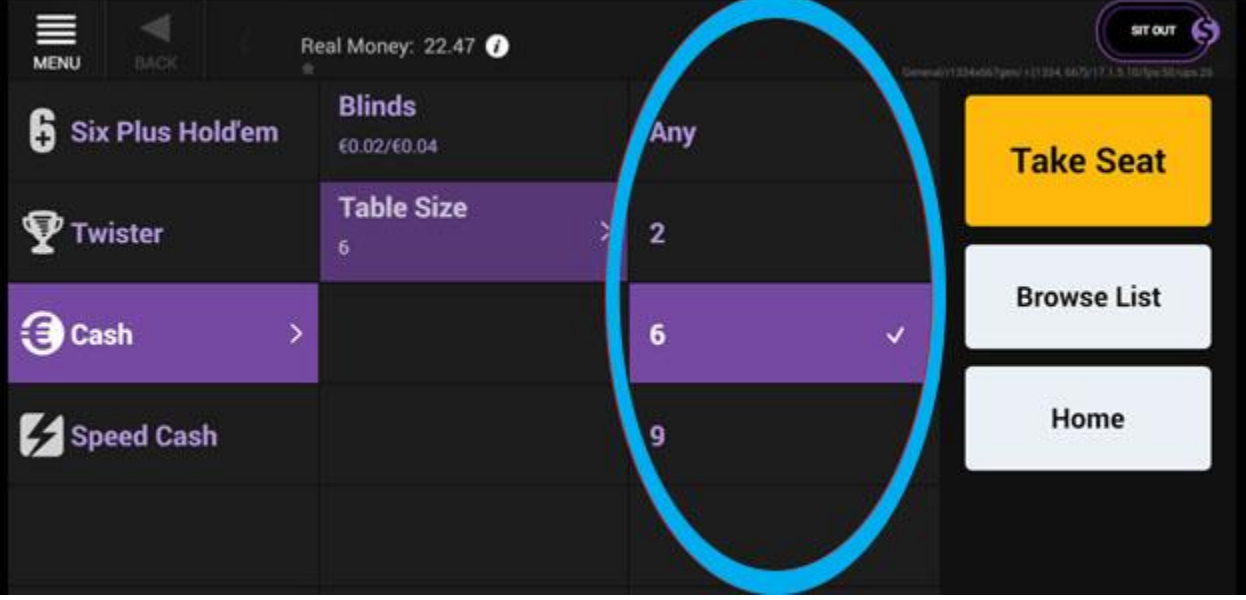

# سپس به روی گزینه <u>Take Site</u> کلیک نمایید.

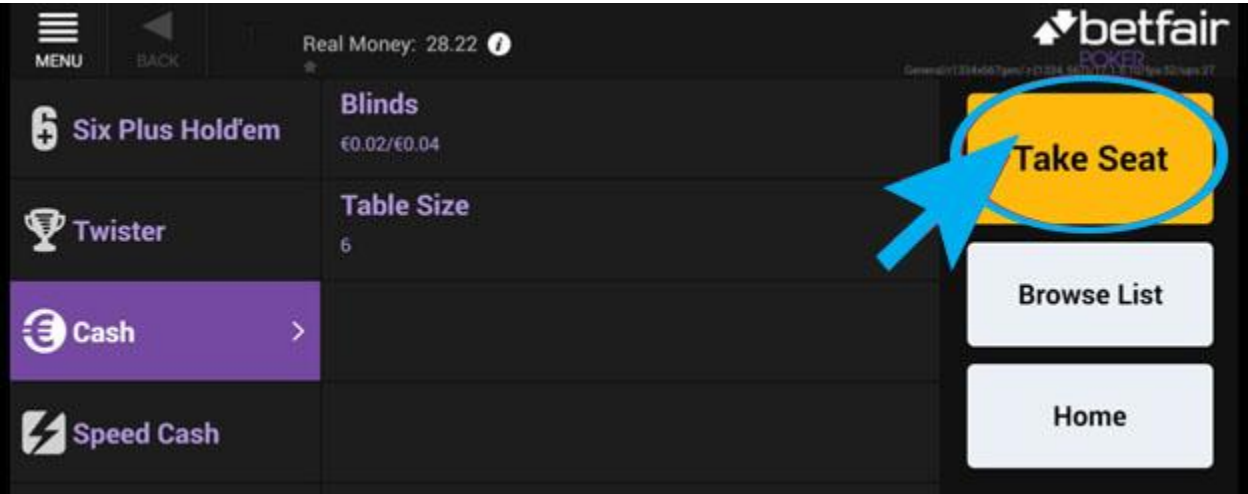

# صفحه زیر برای شما باز می شود به روی گزینه OK کلیک کنید.

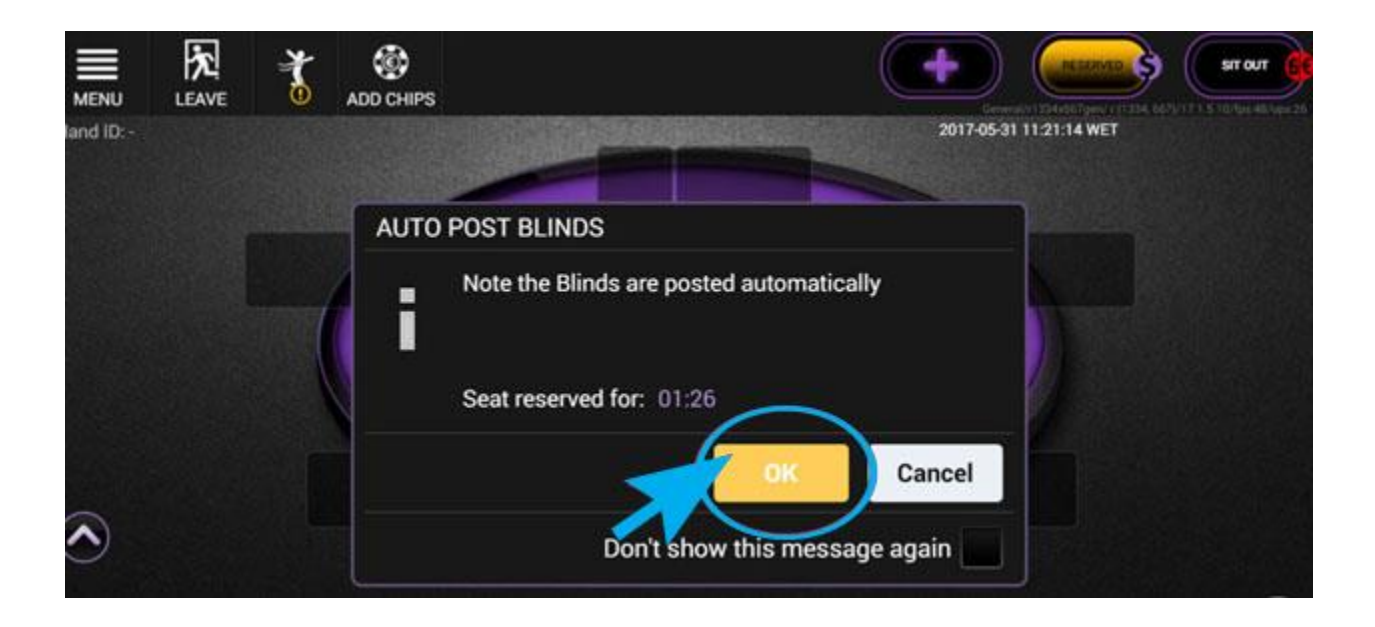

#### صمفحه زیر باز می شمود و شمما می توانید مقدار پولی که می خواهید بازی کنید را مشمخص کنید.

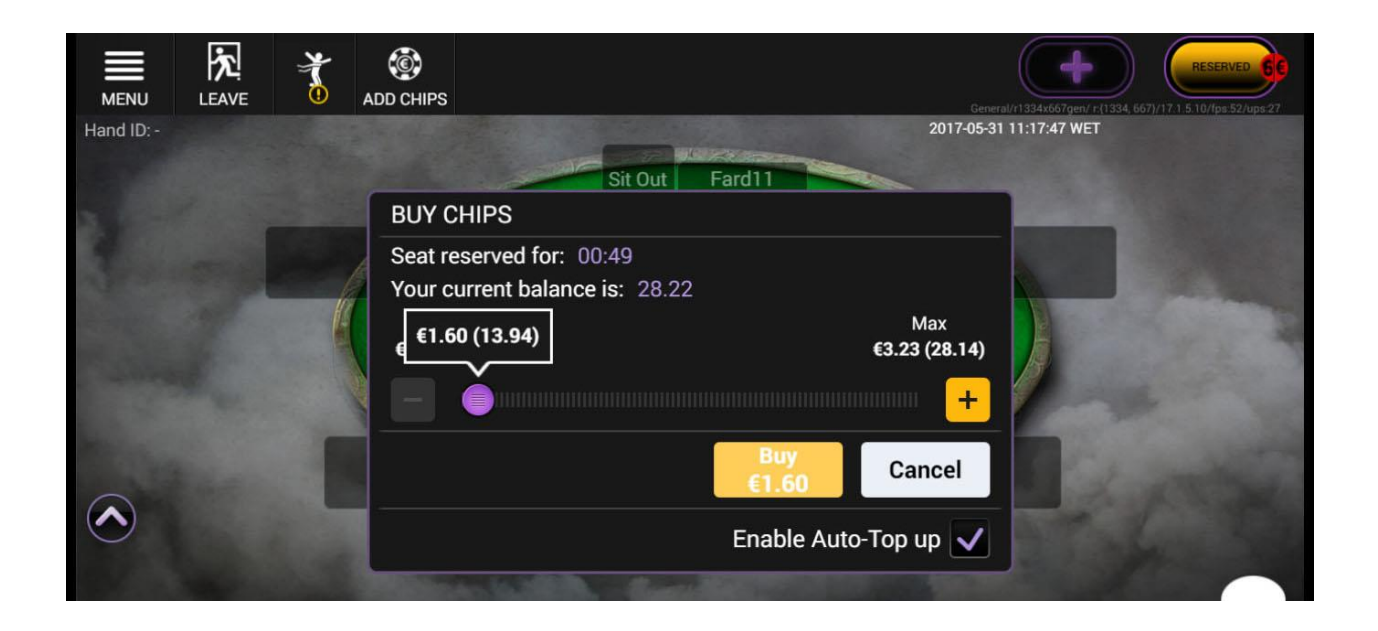

با استفاده از محور مبلغ مورد نظر خود را مشخص کنید.

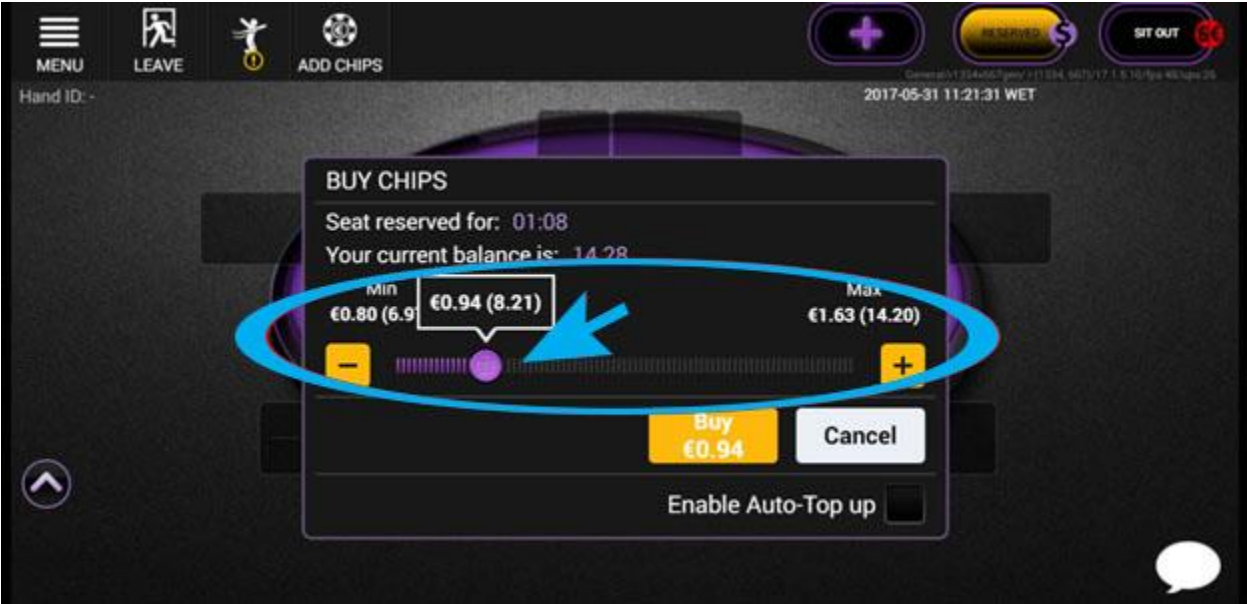

بعد از مشخص کردن مبلغ مورد نظر به روی گزینه Buy کلیک نمایید.

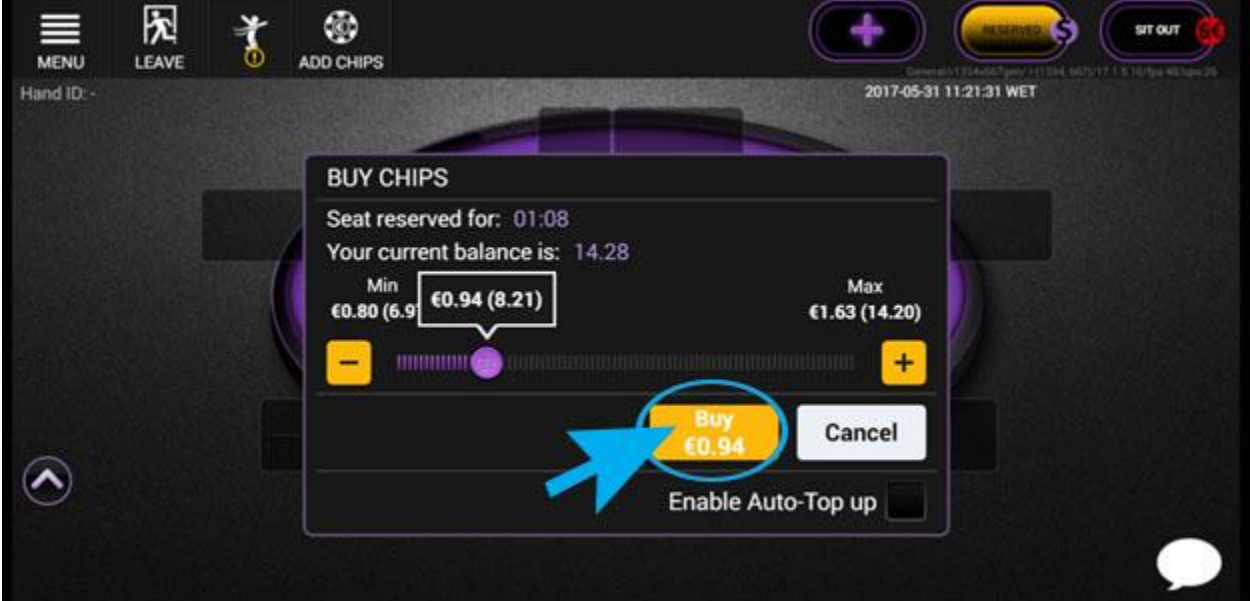

صفحه زیر برای شما باز می شود و شما می توانید بازی خود را شروع کنید.

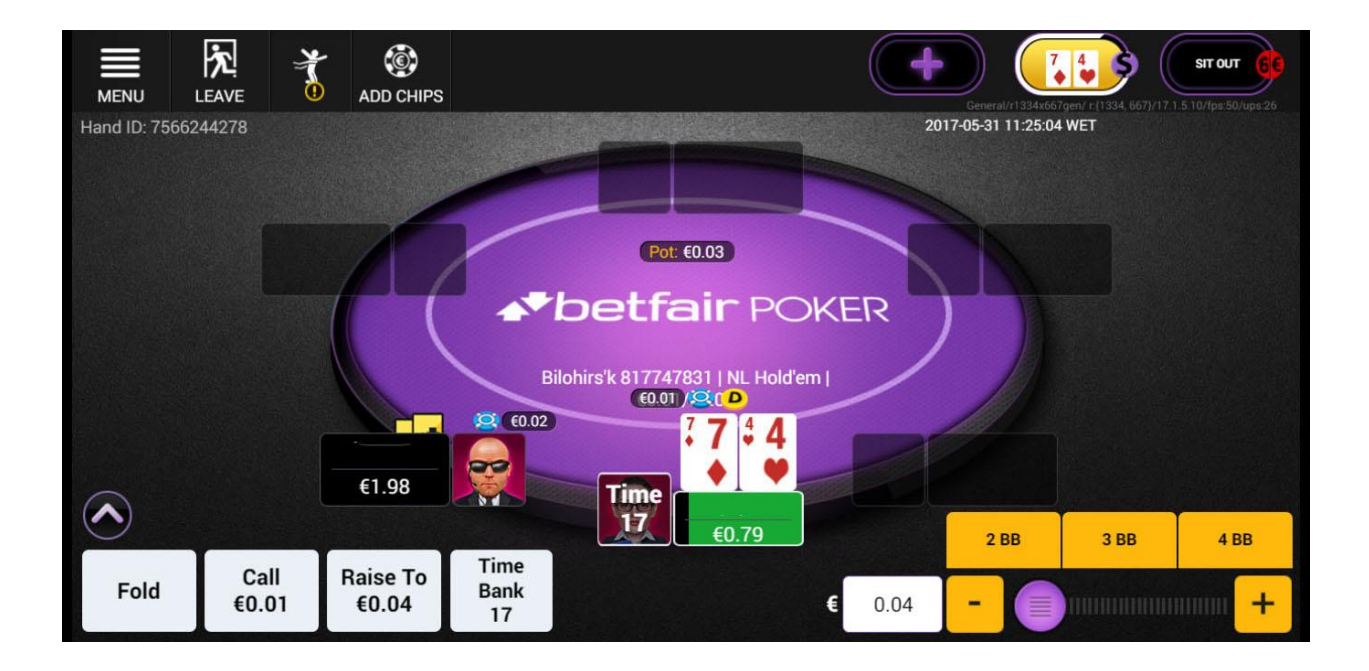

#### در پایین سـمت چپ شــما چهار گزینه Time Bank ، Raise To ، Call، Fold را دارید.

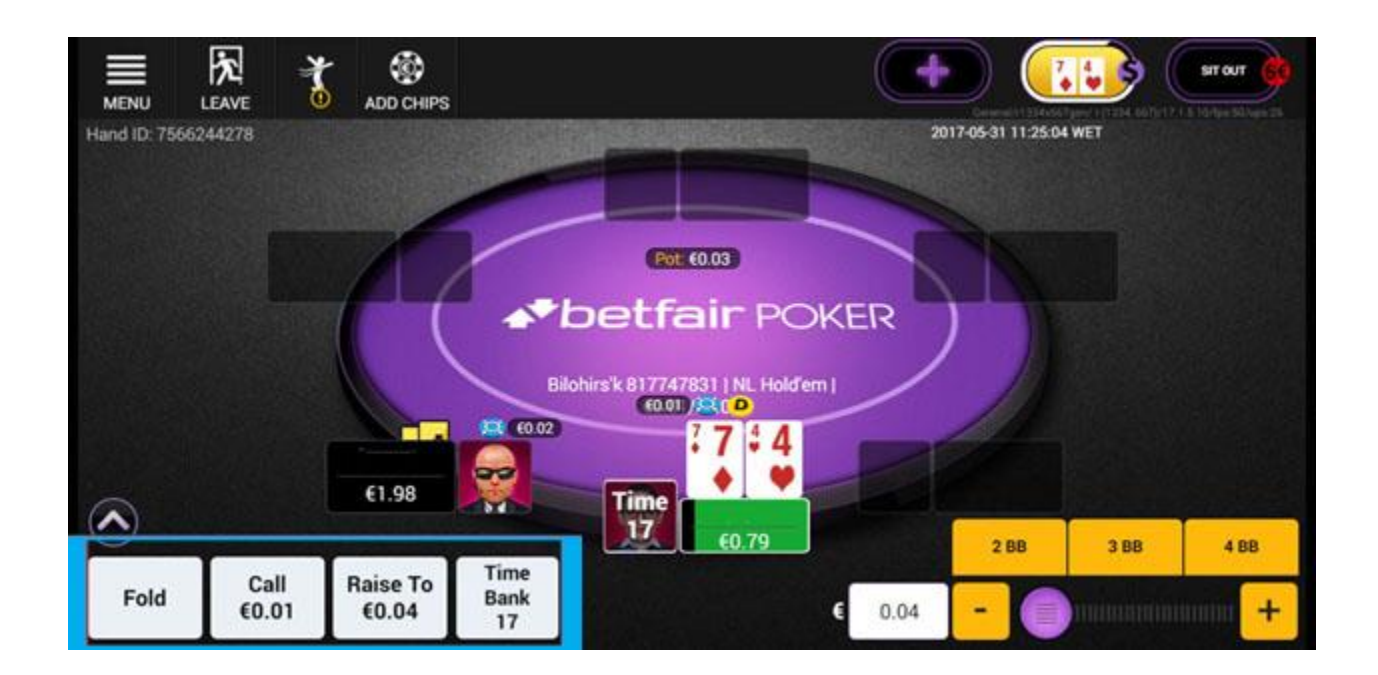

و در قســمت پایین ســمت چپ شــما می توانید مقدار پولی که می خواهید شــرط ببندید را مشخص کنید.

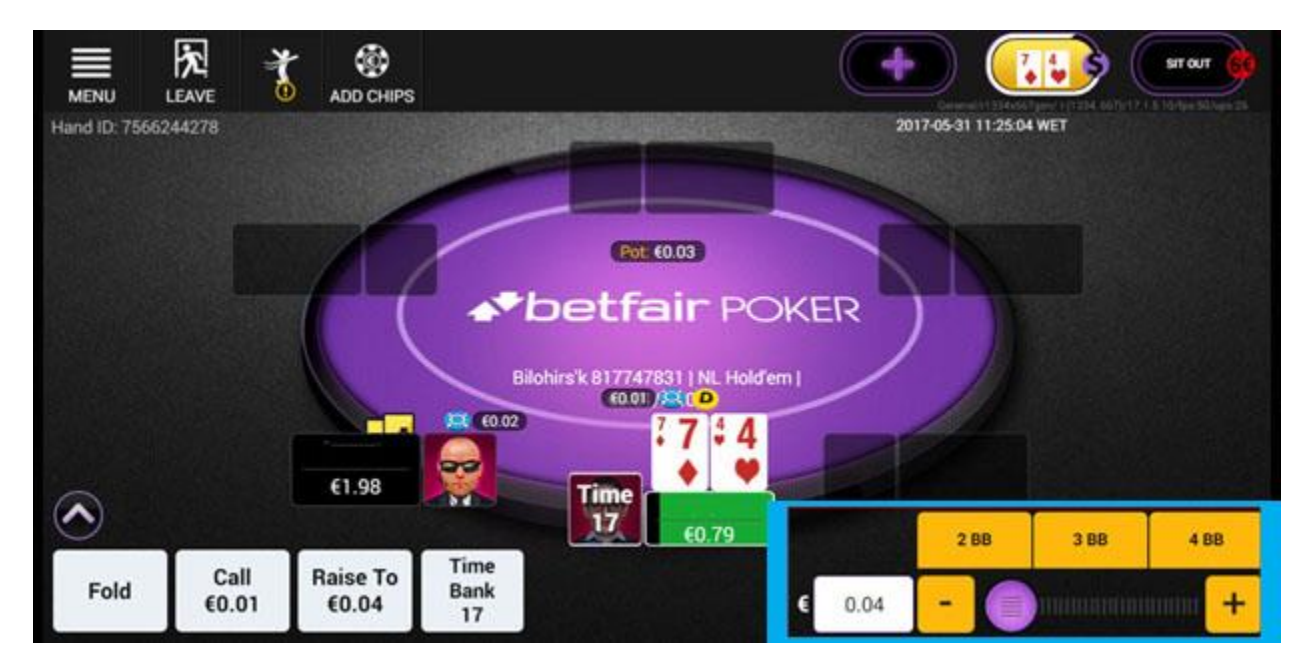

و در صورتی که خواستید بازی را ترک کنید به روی گزینه زیر در عکس کلیک کنید.

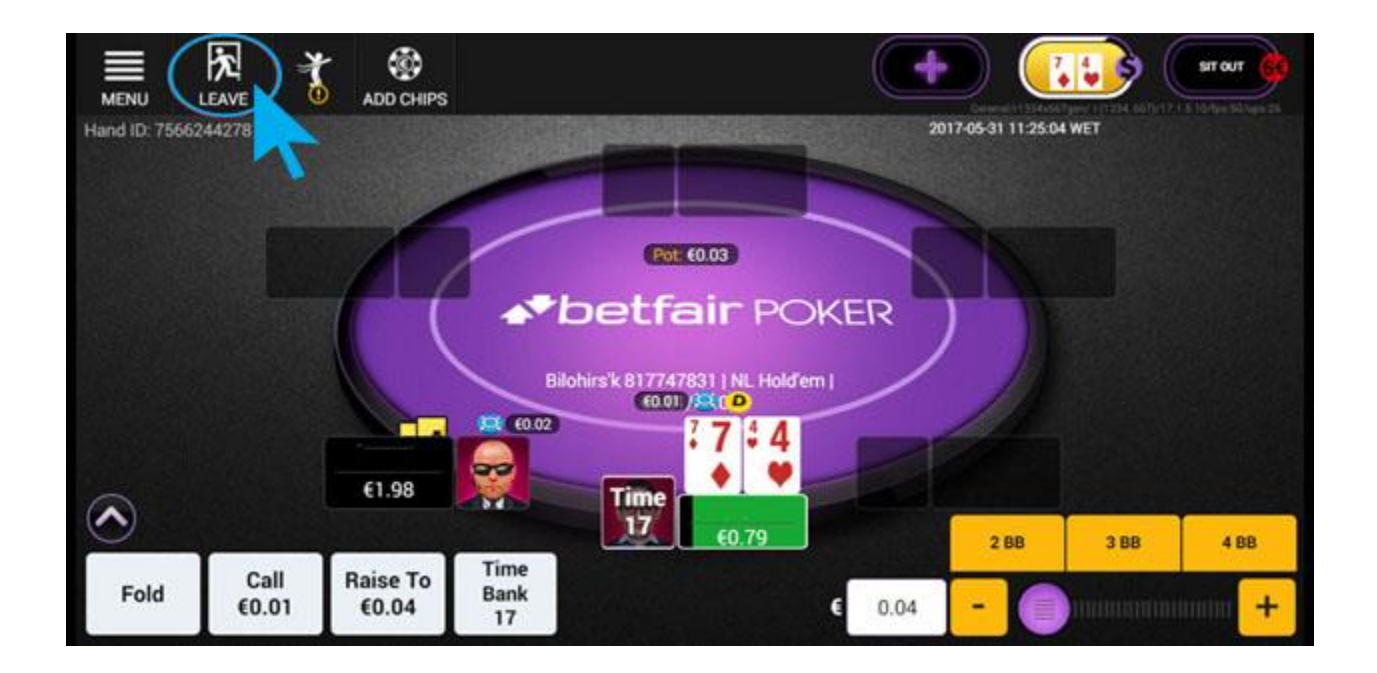